**UNIVERZITET U BEOGRADU MATEMATIČKI FAKULTET**

**MASTER RAD**

# **INTERAKTIVNI PRIKAZ IZVODA FUNKCIJE PRIMENOM PROGRAMSKOG PAKETA GEOGEBRA**

**mentor**: **kandidat**: **Docent dr Miroslav Marić Mariga Radojičić, dipl. mat.** 

**Beograd, maj 2012.**

# UVOD

Računari, informacione i veb tehnologije prodrle su u gotovo sve sfere društva. Velika dostupnost računara, brz protok informacija i napredovanje informacionih tehnologija doveli su do kvalitativnih promena u mnogim segmentima savremenog društva. Primetna je ekspanzija informacionih tehnologija kao i njihova implementacija u razne vidove naučno tehnološkog napredovanja. Pratedi taj trend očekuju se inovacije i u sferi obrazovanja. Protok informacija, dostupnost literature, e-learning, obrazovni softver samo su neke od karakteristika koje obeležavaju obrazovanje u savremenom društvu. Ovaj rad ima za cilj da predstavi jedan od vidova korišdenja informacionih tehnologija u nastavnom procesu, kao i da ukaže na njegove prednosti.

U prvom poglavlju rada predstavljeno je istraživanje koje se odnosi na zastupljenost računara u nastavi. Problem korišćenja računara u školi nije nov, ali postaje sve aktuelniji pojavom sve modnijih, a relativno jeftinijih računara koji se mogu koristiti u osnovnoj i srednjoj školi. Ispitivana je upotreba računara u nastavnom procesu, kao i stav nastavnika i učenika o uvođenju računara u nastavni proces.

Drugo poglavlje rada posvedeno je načinu izrade materijala koji čine glavni deo rada, a tiču se izvoda funkcije. U ovom delu su prikazani alati i tehnike za izradu dinamičkog sadržaja i njegovo predstavljanje na vebu. Razmatrane su internet i veb tehnologije kojima se mogu, na što jenostavniji, a opet prihvatljiv način predstaviti matematički sadržaji na internetu. Takođe, u ovom delu rada predstavljen je programski paket Geogebra, korišćen u izradi materijala. U već pomenutim materijalima, velika pažnja posveduje se interaktivnosti i dinamičnosti internet strane, jer je to jedan od načina da se učeniku približi materija, privuče pažnja i probudi interesovanje za samostalan rad.

U tredem poglavlju predstavljeni su interaktivni materijali koji se odnose na izvod funkcije. U izradi materijala korišćene su informacione i veb tehnologije. Pomenuti materijal je javno dostupan na adresi *alas.matf.bg.ac.rs/~ml06095/master*. Prikazani su pojedini delovi rada i napravljen je osvrt na ovakv vid prikazivanja matematičkog sadržaja.

# SADRŽAJ

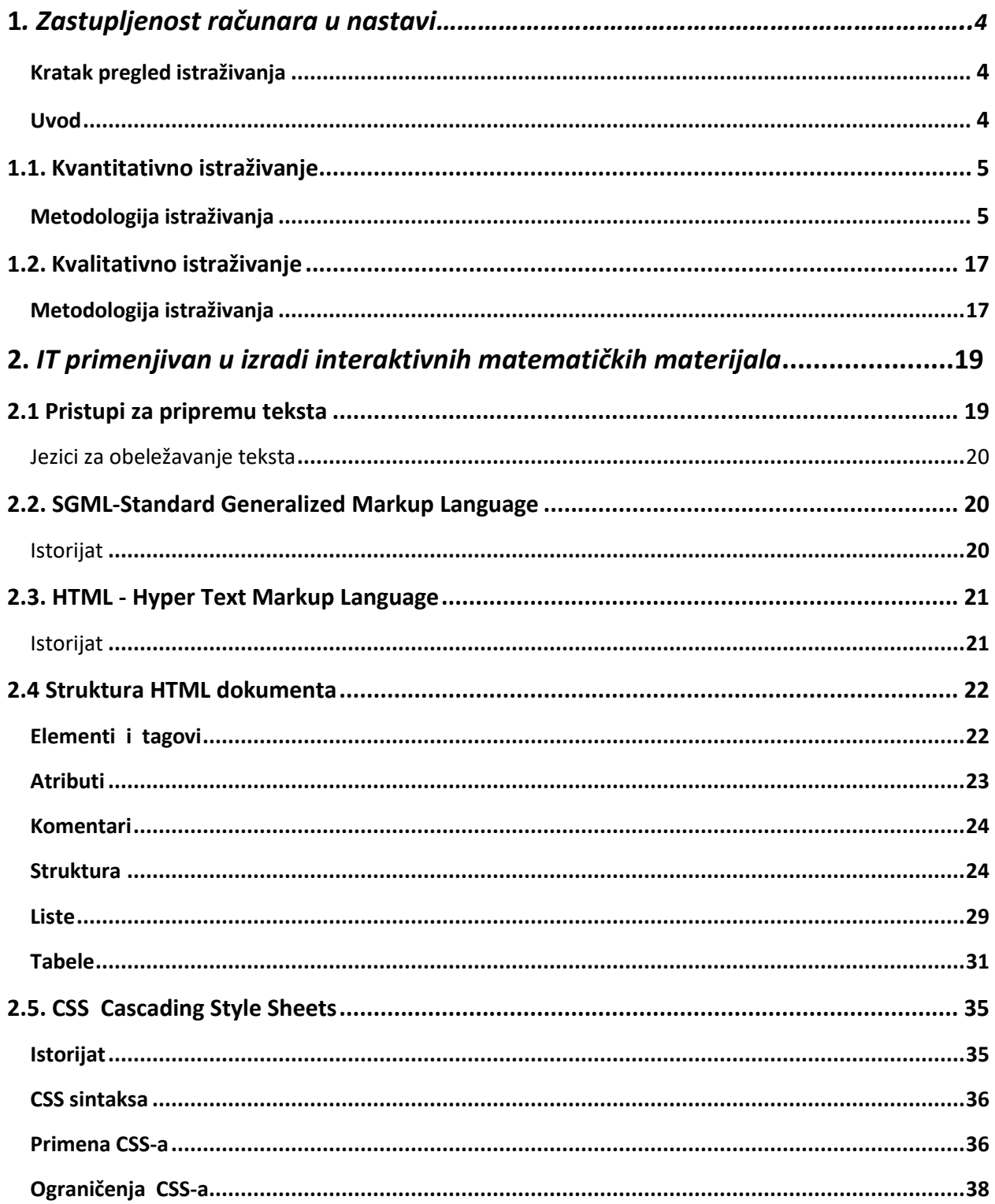

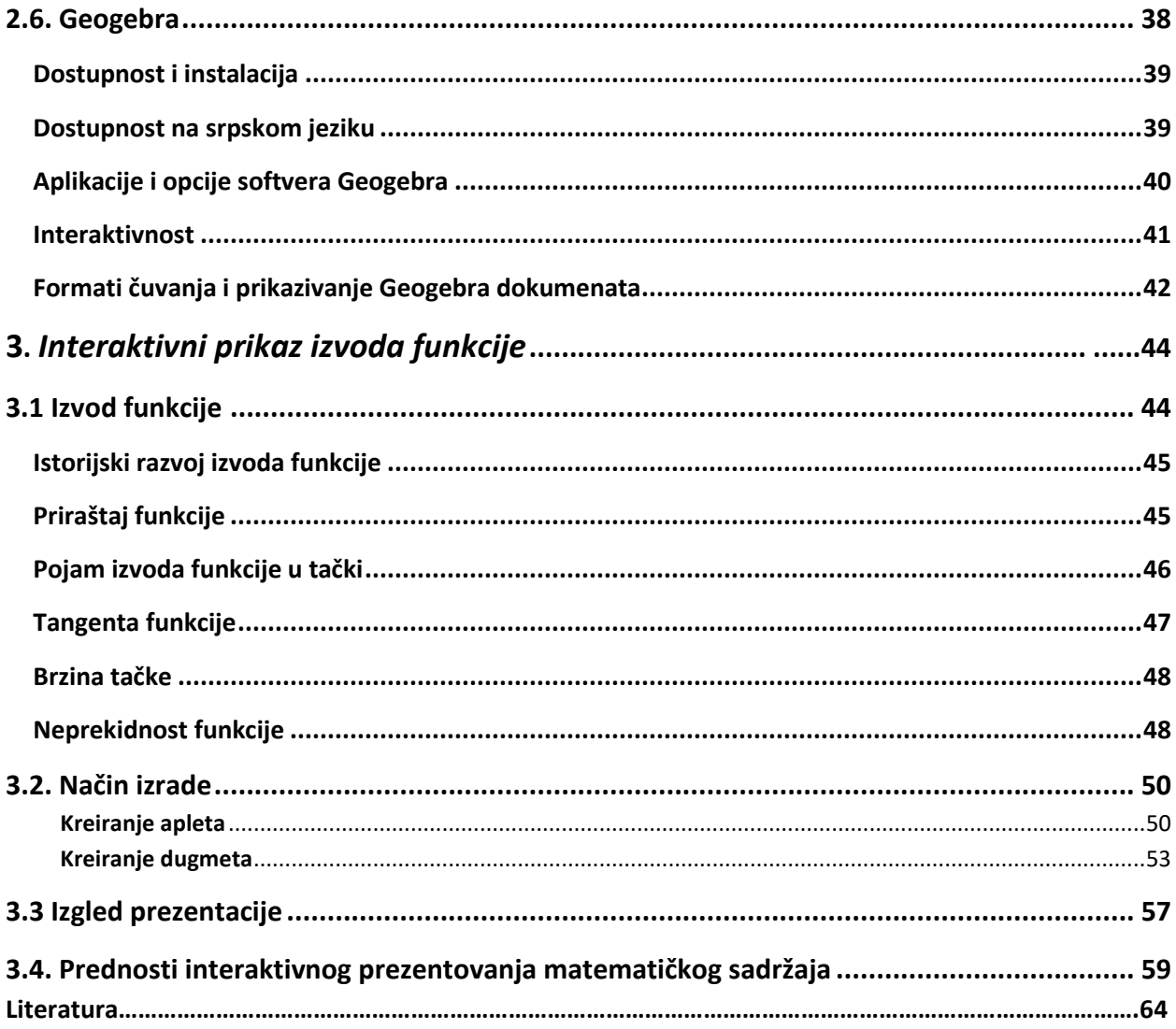

# 1. ZASTUPLJENOST RAČUNARA U NASTAVI

## <span id="page-4-0"></span>**Kratak pregled istraživanja**

Osnovno istraživačko pitanje kojim se ovaj rad bavi odnosi se na zastupljenost računara u nastavi u osnovnoškolskom obrazovanju. Istraživanje je sprovedeno u dva nezavisna dela. U prvom, kvantitativnom delu istaraživnja, uzorak čine predmetni nastavnici osnovnih škola različitih starosnih doba. U istraživanju je učestvovalo sto nastavnika, a istraživanje je sprovedeno putem upitnika. Drugi deo istraživanja odnosi se na kvalitativno istraživanje. U ovom delu uzorak su činili učenici šestog i osmog razreda i on je relizovan putem intervjua, individualnog ili u paru. Analizom upitnika zaključeno je da nastavnici u maloj meri koriste računar u nastavi, indentifikovan je problem slabe informatičke pismenosti nastavnika, kao i njihova dobra volja da se to stanje popravi. Detaljnim razmatranjem kvalitativnog dela istraživanja utvrdjeno je da učenici značajan broj sati u toku dana posvećuju korišćenju računara. Takodje, primećeno je da ne poznaju gotovo nijedan softver koji se koristi u obrazovne svrhe. Nalazi istraživanja ukazuju na pozitivan stav prema multimedijalnoj nastavi i uvođenju računara u proces obrazovanja. Samim tim stvara se potreba za inovativnim i kvalitetnim obrazovnim softverom, kao i za edukacijom nastavnika.

## <span id="page-4-1"></span>**Uvod**

Na osnovu međunarodnih istraživanja koja mere postignuda učenika, kao što su programi OECD/ PISA i TIMSS testiranje, saznajemo da su učenici iz Srbije, kada je reč o primeni znanja, u nezavidnom položaju u odnosu na svoje vršnjake iz inostranstva. Srbija je učestvovala 2003, 2006, i 2009. godine u PISA testiranju [1]. Učenici iz Srbije 2003. godine postigli su prosečni rezultat od 437 poena, a 2009. od 442 poena. Bez obzira na napredak, učenici iz Srbije još uvek su daleko od međunarodnog proseka koji iznosi 500 poena. S obzirom da jedna godina obrazovanja u proseku donosi oko 40 poena na skali postignuća učenika, evidentno je da naši učenici zaostaju više od godine dana za svojim vršnjacima. Ovakvi rezultati jasno ukazuju da se nastavni proces mora unaprediti, inovirati i prilagoditi potrebama i interesovanjima savremnog učenika.

Posmatrajući način izlaganja jedne nastavne jedinice u prosečnoj školi u Srbiji, danas, zauključuje se da se taj način izlaganja ne razlikuje u mnogome od načina izlaganja od pre dvadeset godina. Nastava u Srbiji je utemeljena na tradicionalnim osnovama, vezana za tablu, kredu i frontalni način izlaganja. Uprkos težnjama da se učenik postavi u centar obrazovanja,

težište je uglavnom prebačeno na nastavika. Kao još jedan od nedostataka ovakve nastave ističe se jednosmerna komunikacija između nastavnika i učenika kao i nedovoljna aktivnost učenika.

Ako se, pak, posmatraju učenici, njihovo okruženje, način života, težnje, interesovanja, uočava se ogromna razlika između učenika danas i pre dvadeset godina. Danas su učenici izloženi različitim multimedijalnim sadržajima koji se nalaze na svakom koraku (televizija, reklame, bilbordi, mobilni telefoni, računari, internet i dr.). Učenici su danas preplavljeni informacijama, a njihova pažnja usmerena je na različite sadržaje. U takvom okruženju neophodno je unaprediti i inovirati nastavu kako bi učenicima postala prihvatljivija, intresantnija i korisnija [17].

Poslednju deceniju dvadesetog veka karakterišu značajne promene u svim sferama društva, te su se očekivale i kvalitativne promene u sferi obrazovanja. Pojedine zemlje uvidele su prednosti informacionih tehnologija koje su stvorile preduslove za promenu položaja nastavnika i učenika. Promene su se ticale oslobađanja nastavnika rutinskih poslova vezanih za memorisanja brojnih činjenica, izlaganje i ocenjivanje, uz povedanje aktivnosti učenika i stalnu interakciju nastavnika i učenika. Očekuje se da će učenik postati centar obrazovanja i da će dobijati informacije iz različitih izvora, napredovati u sticanju novih znanja tempom koji odgovara njegovim sposobnostima i predznanjima, te će temeljnije i sa razumevanjem ovladati nastavnim sadržajem. Dominantno predavačka uloga zamenjuje se ulogom stratega, organizatora i savetodavca. Obrazovanje inforamacione ere, uz korišćenje novih tehnologija, podrazumeva i promene u organizaciji rada, nastavnim oblicima i metodama, kako bi se prevazišli nedostaci tradicionalne nastave i obrazovni proces podigao na viši, kvalitetniji nivo.

# <span id="page-5-0"></span>**1.1. Kvantitativno istraživanje**

#### <span id="page-5-1"></span>**Metodologija istraživanja**

U ovom delu rada biće prikazane metode i postupci za prikupljanje i obradu podataka, predstavljeni kroz ciljeve istraživanja, hipoteze istraživanja, opis instrumenata, uzorak, plan obrade podataka i nalaze istraživanja.

**Ciljevi istraživanja**

Cilj ovog dela istraživanja je formiranje slike o korišdenju računara u nastavnom procesu u osnovnoškolskom obrazovanju kao i o stavovima nastavika. Zapravo, ideja je bila da se preko ovakvog istraživanja sazna koliko nastavnici koriste informacione tehnologije na samom času, a i

da se ispita u kojoj meri zadaju domaće zadatke koji zahtevaju korišćenje računara. Zatim, trebalo je da se ispitaju stavovi nastavika o raspoloživosti resursa svoje škole koji su bitni za sprovođenje multimedijalne nastave. Takođe, ispitivan je i stav nastavnika, kao i njihova želja da više koriste računare u svakodnevnom nastavnom procesu. Ovim istraživanjem ispitivano je poverenje nastavnika prema Matematičkom fakultetu kao instituciji koja može da im pruži adekvatnu pomoć i podršku prilikom stručnog usavršavanja.

#### **Hipoteze istraživanja:**

Prva hipoteza: Nastavnici koji koriste računar u nastavi, zadaju domaće zadatke koji zahtevaju korišćenje računara. Očekuje se da nastavnici koji koriste računar na nastavnim časovima, uglavnom zadaju domade zadatke koji zahtevaju korišdenje računara. Dakle, očekuje se pozitivna korelacija između prvog i drugog anketnog pitanja.

**Druga hipoteza:** Nastavnici koji žele da se stručno usavršavaju i više koriste računar u nastavi imaju pozitivan stav prema Matematičkom fakultetu, kao instituciji koja može da im pruži adekvatnu stručnu pomoć. Očekuje se da nastavnici koji žele da više koriste računar u nastavnom procesu, ukazuju poverenje Matematičkom fakultetu, kao instituciji koja može da im pruži pomod i podršku prilikom stručnog usavršavanja. Dakle, očekuje se da postoji zavisnost između četvrtog i petog anketnog pitanja pitanja.

**Treda hipoteza:** Škole nastavnika koje (ne)koriste računare u nastavi (ne)raspolažu odgovarajudim resursima za sprovođenje iste. Očekuje se da u onim školama u kojima postoje odgovarajudi resursi nastavnici osavremenjuju nastavu upotrebom računara, tj. u školama u kojima nema mogućnosti, ne sprovodi se ovakva nastava. Treća hipoteza tvrdi da postoji zavisnost između prvog i trećeg pitanja.

**Četvrta hipoteza:** Vedina nastavnika smatra da u školama u kojima su zaposleni postoje uslovi za korišdenje računara. Očekuje se da vedina škola poseduje minimum tehničkih mogućnosti koji je dovoljan za sprovođenje nastave upotrebom računara. Ova hipoteza tvrdi da procentualno veći broj ispitanika smatra da škole poseduju odgovarajuće tehničke mogućnosti.

Peta hipoteza: Većina nastavnika izražava želju da više koristi računare u nastavi. Pretpostavlja se da je vedina nastavnika do sada uvidela prednosti i uloge računara u nastavnom procesu, kao i da poseduju svest o dobrobitima koje mogu postići upotrebom računara. Na osnovu toga, očekuje se da će nastavnici iskazati želju da u većoj meri koriste računare u nastavi.

#### **Opis instrumenata**

Kvantitativno istraživanje sprovedeno je putem anketnog upitnika. Upitnik je sadržao pet pitanja zatvorenog tipa. Anketiranje je bilo anonimno.

#### **Uzorak**

U istraživanju su učestvovali nastavnici osnovnih škola, različitih starosnih doba. U ovom delu ispitivanja učestvovalo je sto nastavnika iz pet beogradskih škola.

#### **Plan obrade podataka**

Prilikom obrade podataka korišćeni su programski paketi Excel i Minitab. Na osnovu anketnih upitnika formirana je baza podataka koja je korišćena prilikom obrade. Primenom navedenih programskih paketa dobijeni su nalazi ovog dela istraživanja. Jedan deo rezultata predstavljen je histogramima koji de biti prikazani u okviru odeljka koji se odnosi na nalaze istražiavanja. Tokom obrade podataka testirana je zavisnost između promenljivih, a potom je meren i stepen zavisnosti između datih promenljivih.

Prilikom testiranja zavisnosti između veličina korišćen je Hi-kvadrat test [13]. Neka je  $((X_{1,1}, Y_{1}),..., (X_{n,1}, Y_{n}))$  uzorak iz dvodimenzionalne raspodele . Razmatramo testiranje hipoteze  $H^{}_0$  da su slučajne veličine  $\,X\,$  i  $\,Y\,$  nezavisne. Ako su  $\,F: R^2 \rightarrow [0,1]$  ,  $\,F^{}_X: R \rightarrow [0,1]$  i  $F_{\gamma}: R \rightarrow [0,1]$  redom funkcije raspodela slučajnog vektora  $(X,Y)$  i slučajnih veličina  $X$  i  $Y$ , onda hipotezu  $\,H_0^{\,}$  možemo zapisati i na sledeći način:

$$
H_0: F(x, y) = F_x(x)F_y(y)
$$
 za sve  $x, y \in R$ . (1.1)

Hi-kvadrat testom možemo testirati hipotezu o nezavisnosti dva obeležja, koja čak ne moraju ni biti kvantitativna obeležja. Neka su podaci iz dvodimenzionalnog uzorka *n* poređani u r kategorija po vrednosti obeležja X, a u s kategorija po vrednostima obeležja Y. Ti podaci se onda daju u tabeli kontingencije (tabeli povezanosti-Tabela 1.):

| X/Y   | $y_1$                 | $y_{2}$              | $y_{s}$  | zbir     |
|-------|-----------------------|----------------------|----------|----------|
| $x_1$ | $n_{11}$              | $n_{12}$             | $n_{1s}$ | $n(x_1)$ |
| $x_2$ | $n_{21}$              | $n_{22}$             | $n_{2s}$ | $n(x_2)$ |
|       |                       |                      |          |          |
| $x_r$ | $\boldsymbol{n}_{r1}$ | $n_{r2}$<br>$\cdots$ | $n_{rs}$ | $n(x_r)$ |
| zbir  | $n(y_1)$              | $n(y_2)$ $n(y_s)$    |          | n        |

*Tabela 1. Tabela povezanosti događaja*

Broj  $n_{_{ij}}$  označava da se par  $(x_i,y_j)$  pojavio  $n_{_{ij}}$  puta u uzorku. Zbir  $n\!=\!\sum\!\sum\!n_{_{ij}}$  je jednak obimu uzorka. Neka su marginalni zbirovi po vrstama (tj. po vrednostima obeležja *X* ):  $n(x_1), n(x_2), ..., n(x_r)$ , a po kolonama  $n(y_1), n(y_2), ..., n(y_s)$ . Na osnovu pretpostavke da su  $X$  i *Y* nezavisne slučajne veličine može se pokazati da je:

$$
\sum_{i=1}^{r} \sum_{j=1}^{s} \frac{(n \cdot n_{ij} - n(x_i)n(y_j))^2}{n \cdot n(x_i) \cdot n(y_j)}, \qquad (1.2)
$$

realizovana vrednost slučajne promenljive koja ima  $\chi^2_{\scriptscriptstyle (r-1)(s-1)}$  raspodelu. Na osnovu izračunate vrednosti  $\chi^2_e$  koja se za gornji zbir dobija iz uzorka i tablične vrednosti  $\,\varepsilon\,$  određene pomoću datog praga značajnosti  $\alpha$  iz

$$
P\left|\chi^2_{(r-1)(s-1)}\geq \varepsilon\right| = \alpha
$$
\n(1.3)

| ⊿                | $\overline{A}$ | $\sf{B}$    | $\mathsf{C}$                  | D     | E   |  |
|------------------|----------------|-------------|-------------------------------|-------|-----|--|
|                  |                |             |                               |       |     |  |
| $\mathbf 1$      |                |             |                               |       |     |  |
|                  |                |             |                               |       |     |  |
|                  | 1.pitanje      |             |                               |       |     |  |
| $\overline{2}$   | /2.pitanje     | nikad       | povremeno                     | cesto |     |  |
|                  |                |             |                               |       |     |  |
| 3                | nikad          | 20          | 10                            | 5     | 35  |  |
|                  |                |             |                               |       |     |  |
| 4                | povremeno      | 13          | 29                            | 6     | 48  |  |
|                  |                |             |                               |       |     |  |
|                  |                |             |                               |       |     |  |
| 5                | često          | 2           | 7                             | 8     | 17  |  |
|                  |                |             |                               |       |     |  |
| $\boldsymbol{6}$ |                | 35          | 46                            | 19    | 100 |  |
|                  |                |             |                               |       |     |  |
| $\overline{7}$   |                |             |                               |       |     |  |
|                  |                |             |                               |       |     |  |
|                  |                |             |                               |       |     |  |
| 8                | Hi-kvadrat     | 16.65036667 |                               |       |     |  |
|                  |                |             |                               |       |     |  |
| 9                | p vrednost     | 0.0023      | testirani događaji su zavisni |       |     |  |

Slika 1. *Primer testiranja zavisnosti između obeležja*

Ukoliko rezultati Hi-kvadrat testa pokažu da postoji zavisnost između testiranih obeležja podaci se dalje tumače primenom korelacione analize [6], [13].

Korelaciona analiza pokazuje *stepen* zavisnosti između promenljivih, odnosno korelacijom se meri jačina već utvrđene povezanosti između dve promenljive. Stepen intenziteta povezanosti između promenljivih, koje su u linearnom odnosu meri se:

- Kovarijansom kao apsolutnom merom intenziteta korelacije i
- Koeficijentom proste lenearne korelacije, kao relativnom merom intenziteta korelacione veze.

**Kovarijansa** predstavlja u suštini zajedničku meru varijabilnosti, jedne i druge varijabile, pa se matematički može predstavti kao zbir varijansi jedne i druge varijable. Мeđutim, kovarijansa kao apsolutna mera stepena povezanosti nije pogodna za procenu, pa se pristupa izračunavanju relativne mere tj. izračunava se koeficijent proste linearne korelacije. **Koeficijent proste linearne korelacije** ili **Pearson-ov koeficijent** računa se po formuli:

$$
r_{xy} = \frac{n \cdot \sum_{i=1}^{n} x_i \cdot y_i - \sum_{i=1}^{n} x_i \cdot \sum_{i=1}^{n} y_i}{\sqrt{n \cdot \sum_{i=1}^{n} x_i^2 - (\sum_{i=1}^{n} x_i)^2} \cdot \sqrt{n \cdot \sum_{i=1}^{n} y_i^2 - (\sum_{i=1}^{n} y_i)^2}}
$$
(1.4)

Koeficijent proste linearne korelacije pokazuje stepen zavisnosti između promenljivih i on određuje veličinu disperzije (rasturanja) podataka oko regresione linije. Ako varijable nisu

povezane disperzija oko regresione linije je velika. Sa povedanjem linearne povezanosti, disperzija se smanjuje i grafik postaje sve spljošteniji. Ako između dve promenljive postoji apsolutno slaganje svi podaci leže na regresionoj liniji.

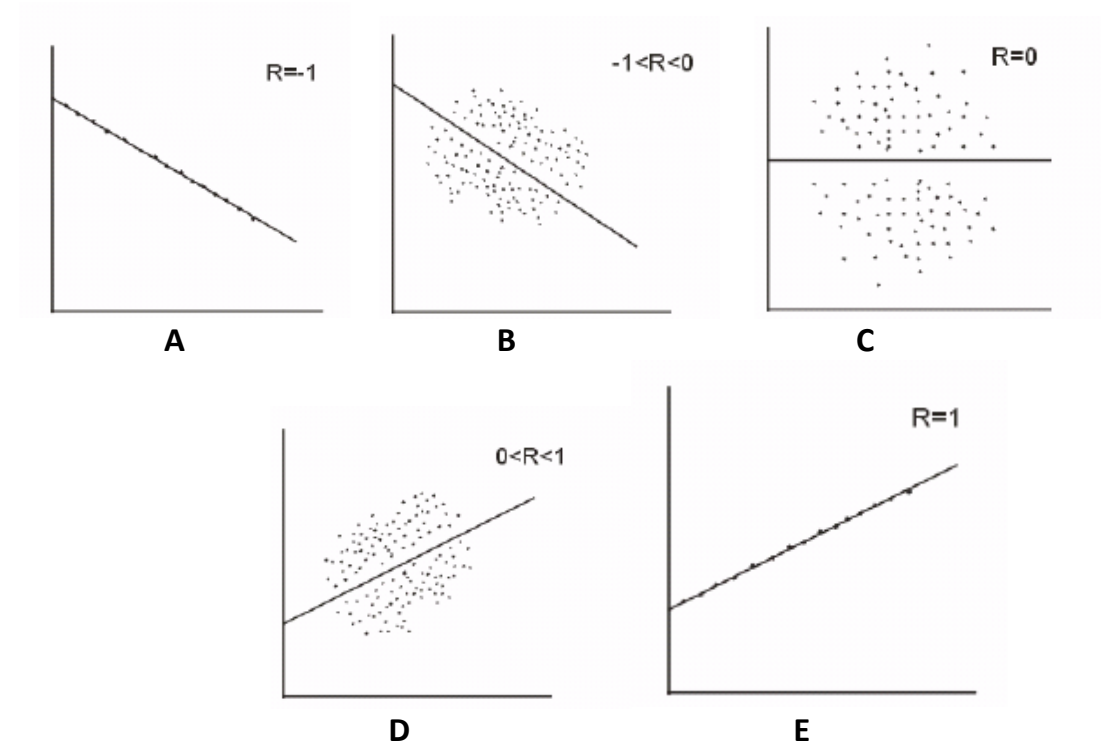

*Slika 2. A.savršena negativna korelacija; B.negativna korelacija; C. nema korelacije; D.pozitivna korelacija; E.savršena pozitivna korelacija*

Koeficijent korelacije ima vrednost koja se kreće u rasponu od -1 do +1. Ako varijable nisu povezane, r je jednak nuli. Ako većim vrednostima nezavisno promenljive x, odgovaraju i vede vrednosti zavisno promenljive y i obrnuto: opadanjem vrednosti nezavisne x, opadaju i vrednosti zavisne y - onda je to pozitivna korelacija (r>0). Obrnuto, ako većim vrednostima nezavisno promenljive x, odgovaraju manje vrednosti zavisno promenljive y, odnosno opadanjem vrednosti nezavisne x rastu vrednosti zavisne y - onda je to negativna korelacija (r<0). Važi opšte pravilo: što je vrednost koeficijenta proste linearne korelacije bliža jedinici, to je međuzavisnost među posmatranim pojavama jača.

|    | Jaka<br>negativna | Srednia<br>negativna | Slaba<br>negativna | korelacija | Zanemarljiva | Slaba<br>pozitivna | Srednia<br>pozitivna | Jaka<br>pozitivna |  |
|----|-------------------|----------------------|--------------------|------------|--------------|--------------------|----------------------|-------------------|--|
| ×т | -0.8              | -0.6                 | $-0,3$             |            | 0.3          | 0.6                |                      | 0.8               |  |

Slika 3. *Skala za tumačenje koeficijenata korelacije*

Pirsonov koeficijent korelacije daje informacije da li je povezanost varijabli slaba, umerena, jaka ili veoma jaka. Medutim, on nam ne daje i informaciju koliko je zavisna promenljiva uslovljena vrednostima nezavisno promenljive, a koliko drugim faktorima.

Ovaj problem rešava koeficijent determinacije, koji se najlakše izračunava kao drugi stepen koeficijenta proste linearne korelacije i on je mera za *objašnjeni* varijabilitet: **koeficijent determinacije = rxy 2 .**

**Nalazi**

Rezultati ovog dela istraživanja biće predstavljeni putem grafikona.

Prvim ankentnim pitanjem testirano je koliko nastavnici koriste računare tokom realizacije nastave. Prikupljeni odgovori na navedeno pitanje biće predstavljeni u daljem tekstu.

*Koristim računar u nastavi:*

- a) nikad,
- b) povremeno,
- c) često

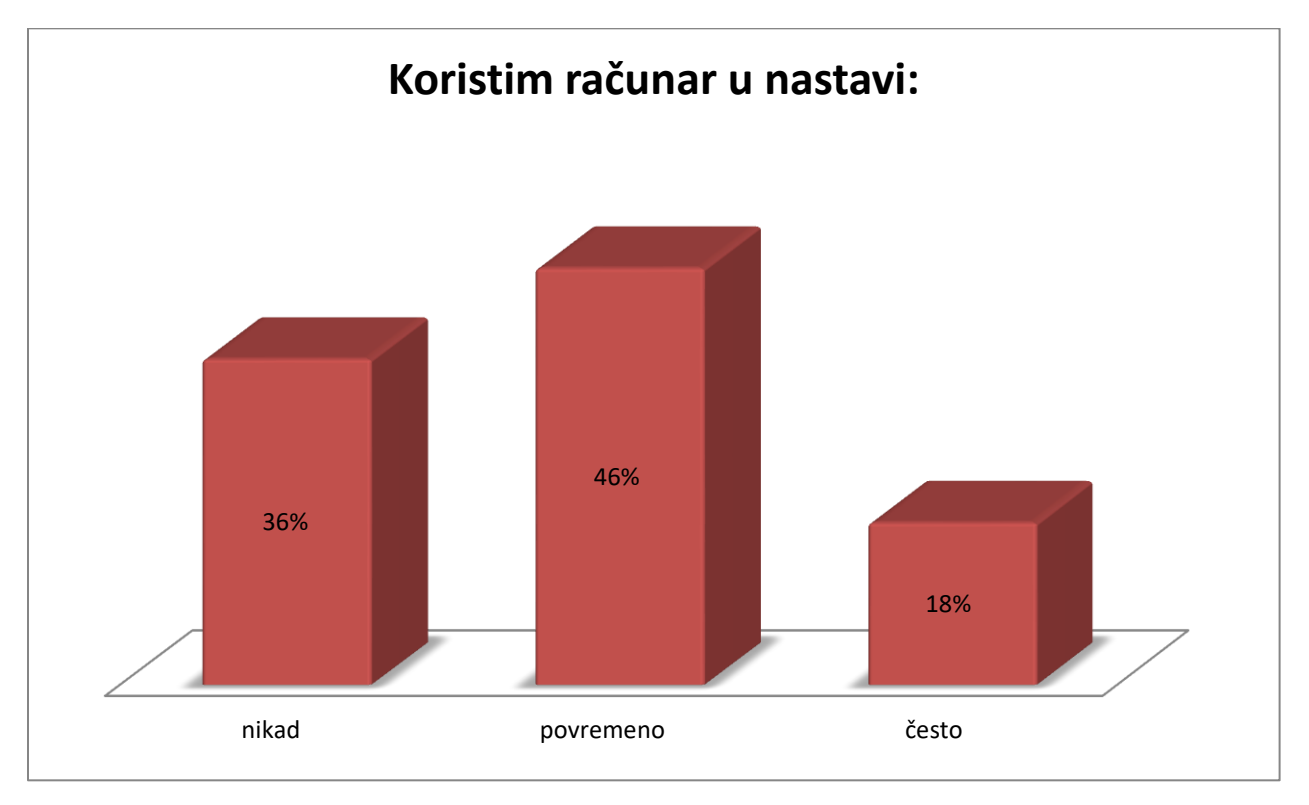

*Slika 4. Histogram zastupljenosti računara u nastavi*

Rezultati prikazani na grafikonu jasno ukazuju na slabu zastupljenost računara u nastavni. Iz navedenih podatka zaključujemo da je procenat nastavnika koji nikada nisu koristili računar (36%) duplo veći od procenta nastavnika koji često koriste računar (18%). Prilikom anketiranja, 46% nastavnika se izjasnilo da povremeno koristi računar u nastavi, s napomenom da su se nastavnici odlučivali za odgovor "povremeno" čak i ako su jednom koristili računar u nastavnom procesu u toku školske godine. Ovakvi rezultati su zabrinjavajući u poređenju sa rezultatima sličnih istraživanja zemalja koje su daleko ispred nas u PISA istraživanjima. Evidentno je da se nastavici moraju stimulisati, da im se mora pruziti podrška u cilju osavremenjivanja nastave kako bi naši učenici imali kvalitetnije obrazovanje.

Drugim ankentnim pitanjem testirano je koliko nastavnici zadaju domaće zadatke koji zahtevaju korišćenje računara.

*Zadajem domade zadatke koji zahtevaju korišdenje računara:*

- a) nikad,
- b) povremeno,
- c) često.

Iz odgovora na predhodno pitanje proistekao je grafikon:

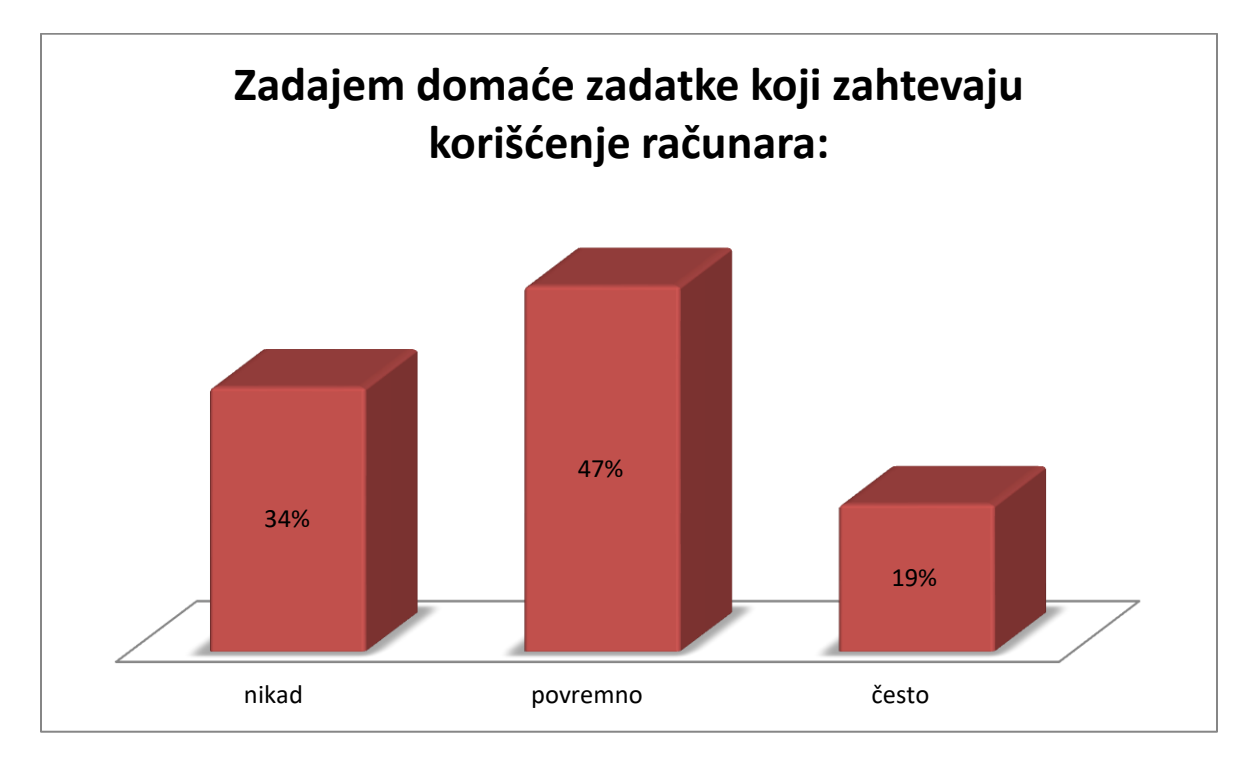

*Slika 5. Histogram zadavanja domdih zadataka koji zahtevaju korišdenje računara*

S obzirom da je 34% ispitanika odgovorilo sa "nikad", 47% je odgovorilo sa "povremno", a 19% sa "često", uočava se izuzetna procentualna sličnost sa prethodnim pitanjem. Na osnovu grafikona nameće se hipoteza da su prethodna dva pitanja korelisana, što će kasnije biti i testirano. Takođe, na osnovu prethodna dva grafikona, može se zaključiti da rasploživost resursima, tj. opremljenost škola informacionim tehnologijama u mnogome nema značaj za unapređivanje nastave upotrebom računara.

Primenom Hi-kvadrat testa (16.650, 0.002) utvđeno je da postoji zavisnost između prethodna dva pitnanja. Na osnovu statističkih izračunavanja utvrđeno je da Pirsonov koeficijent korelacije za prethodna dva pitanja iznosi: ρ=0,384 a P<0.05. Dobijeni nalazi ukazuju na slabu pozitivnu krelaciju. Koeficijent determinacije iznosi 0,15. Na osnovu navedenih rezultata prva hipoteza se prihvata.

Sledećim anketnim pitanjem ispitivan je stav nastavnika o opremljenosti njihovih škola informacionim tehnologijama.

*U mojoj školi postoje tehničke mogudnosti za korišdenje računara u nastavi:*

- a) DA
- b) NE

Odgovori predstavljeni grafički izgledaju ovako:

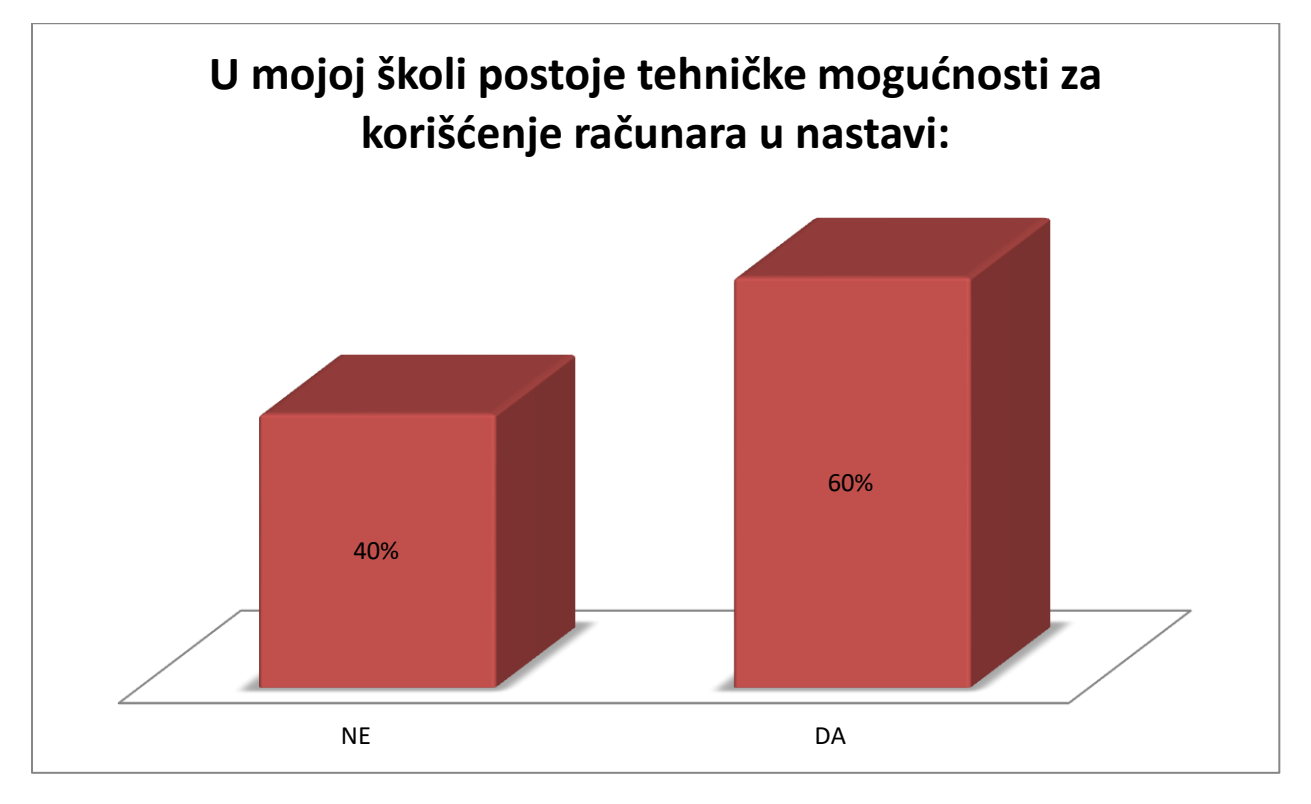

*Slika 6. Histogram prikazuje stav nastavnika o tehničkim mogudnostima svoje škole*

Bez obzira na veći procenat pozitivnih odgovora (60%) i dalje veliki broj nastavnika(40%) smatra da njihove škole ne poseduju minimum resursa za korišdenje računara u nastavnom

procesu. Intresantno je da su nastavnici iz iste škole, čak iz istog nastavnog predmeta davali različite odgovore na postavljeno pitanje. Zaključuje se da postoji ozbiljniji problem od opremljenosti škole; reč je o stavu nastavnika. Nekada slaba raspoloživost tehnikom u jednoj školi može biti izgovor za ne unapređivanje nastave. Jasno je da postoji veliki broj škola u Srbiji koje nisu dovoljno informatički opremljene, pozitivno je to, što je takvih škola sve manje. Većina škola danas, poseduje informatičke kabinete, koji se uglavnom koriste samo na časovima informatike. Sada se javlja novi problem. Nedovoljna iskorišćenost raspoloživih resursa.

U prilog navedenim zaključcima idu i rezultati istraživnja koji su se odnosili na zavisnost promnljivih prvog i tredeg pitanja, zapravo, ispitivano je da li postoji zavisnost između toga koliko nastavnici koriste računare u nastavi i opremljenosti škola računarima. Rezultati Hikvadrat testa (Hi=2,847, i p=0,240), govore da navedeni događaji nisu zavisni. Na osnovu navedenih rezultata trća hipoteza se odbacuje.

Svedoci smo neprestanog napretka tehnologije, koji ima uticaj na različite sfere društva, pa se očekuje i da obrazovno-vaspitni sistem prati taj trend. Razvoj informacionih tehnologija stavlja nove zadatke pred obrazovno-vaspitni sistem, ali i pruža mnogo mogućnosti za unapređivanje nastave. Ovako brz razvoj tehnologije i česte promene u obrazovnom sistemu zahtevaju permanentno obrazovanje nastavnika. Česta je pojava da se promene i uvođenje inovacija teško prihvataju. To je donekle i očekivano, jer se nastavnici pre odlučuju za već dobro oprobane metode i tradicionalni pristup dok se teško odlučuju za neke nove metode čak i ako sami uviđaju prednosti. Takođe, neadekvatno korišćenje računara u nastavi može imati i negativne efekte.

Uvođenje računara u nastavu, nije jednostavan proces. Kako navodi Bjekić (2008) proces prihvatanja inovacija teče kroz pet faza [9]: 1. stadijum, saznavanja – nastavnici stiču svest i uče o inovacijama, saznaju način funkcionisanja novih postupaka u nastavi; 2. stadijum,ubeđivanja – započinje formiranjem stavova nastavnika prema inovacijama (pozitivan i negativan stav), kroz interakciju sa drugima; 3. stadijum odlučivanja – traženje dodatnih informacija i odlučivanje da li će se inovacija prihvatiti ili odbaciti; 4. stadijum primene - počinje korišćenje, eksperimentiše se, postepeno se ovladava upotrebom; 5. stadijum prihvatanja – kontinuirano korišcenje ili odbacivanje na osnovu efekata u praktičnoj primeni.

U naredom delu istraživnja ispitivan je stav nastavnika o uvođenju inovacija u nastavu upotrebom računara. Anketno pitanje glasi:

*Želeo/la bih da više koristim računare u nastavi:*

1. da,

2. ne

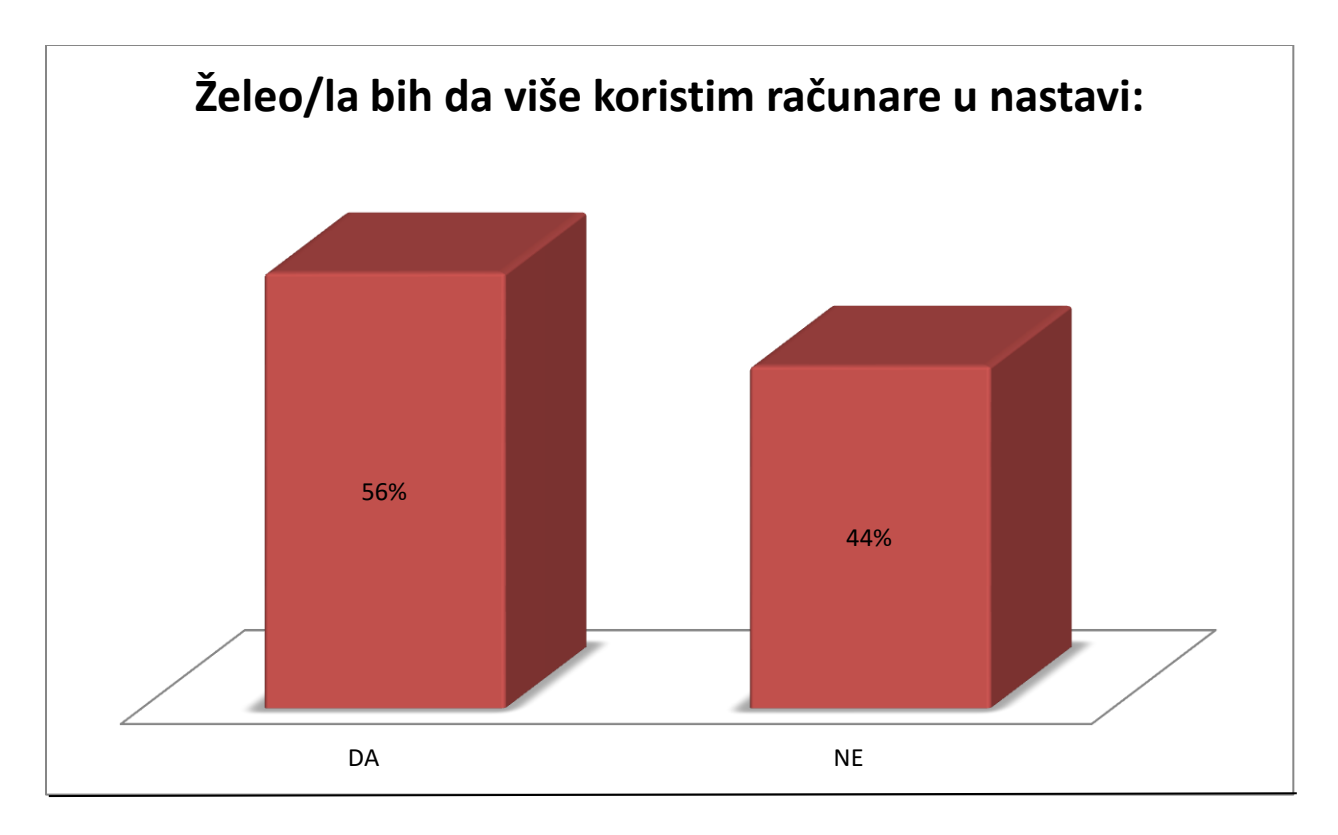

*Slika 7. Histogram prikazuje stav nastavnika o korišdenju računara u nastavnom procesu*

Iz prikazanih rezultata, uočava se pozitivan stav vedine nastavnika kada je reč o uvođenju računara u nastavni proces. Takođe, uočava se i veliki procenat nastavnika koji ne žele računare na svojim časovima. Razlog otpora nastavnika može biti strah od novog i nepoznatog kao i promena ved ustaljenog načina izlaganja. Kao još jedan od razloga može se javiti nedovoljana upućenost nastavnika u prednosti informacionih tehnologija, kao i nedostatk adekvatnog obrazovnog softvera koje bi bio svrsishodan određenom nastavnom predmetu. S obzirom da je 56% ispitanika odgovorilo pozitivno, potvrđuje se hipoteza da većina nastavika ima pozitivan stav kada je reč o uvođenju računara u nastavu. Važno je napomenuti da na ovakve rezultate ima uticaj i svest o poželjnom odgovoru. Takođe, bitno je istadi da je dobro što postoji pozitivan stav vedine, ali to nije i dovoljno za uvođenje inovacija u nastavu. Pored pozitivnog stava, potrebno je zalaganje i napor kako bi se osavremnila nastava, a naši učenici dobili kvalitetnije obrazovanje.

Profesija nastavnika zahteva celoživotno obrazovanje i usavršavanje. Nastavnik mora biti spreman da prati naučno tehnološki napredak, da unapređuje nastavu u skladu sa potrebama društva. Ministarstvo prosvete u saradnji sa Zavodom za unapređenje vaspitanja i obrazovanja donelo je pravilnik o stalnom stručnom usavršavanju i sticanju zvanja nastavnika, vaspitača i stručnih saradnika ("Sl.glasnik RS", br. 14/2004 i 56/2005). Po odredbama tog pravilnika nastavnik je dužan da pohađa sto časova programa u toku pet godina koji mogu biti izborni ili obavezni. Neophodno je da nastavnik unapređuje svoja znanja, veštine, kompetencije, metodološki pristup kao i da prati, usvaja i primenjuje savremne načine unapređiavanja nastave. Prilikom stručnog usavršavanja nastavnici se uglavnom oslanjaju na relevantne

institucije. Ovom prilikom ispitivan je stav nastavnika prema Matematičkom fakultetu kao instituciji koja može da im pruži adekvatnu podršku kada je reč o upotrebi informacionih tehnologija u nastavnm procesu. Rezultati su slededi: 41% nastavnika smatra da Matematički fakultet nije najbolje rešenje kada je reč o stručnom usavršavanju iz oblasti informacionih tehnologija dok je 59% nastavnika izrazilo pozitivan stav prema Matematičkom fakultetu.

Takođe, u ovom delu istraživanja testirana je zavisnost između promenljivih četvrtog i petog ankentnog pitanja. Zapravo, ispitivana je vezu između stava nastavnika o primeni računara, u većoj meri, u nastavi, i između, stava prema Matematičkom fakultetu kao instituciji koja može da pruži adekvatnu stručnu pomoć. Na osnovu rezultata istraživnja, primenom Hikvadrat testa (Hi=34.061, p=0.000), utvrđeno je da su navedeni događaji zavisni. Ovakvi rezultati ukazuju da nastavnici koji žele da se stručno usavršavaju i više koriste računare u nastavi, Matematički fakultet smatraju za relevantnu obrazovnu ustanovu koja može da im pomogne prilikom stručnog usavršavanja (Slika 8.). Na osnovu navedenih nalaza druga hipoteza se prihvata.

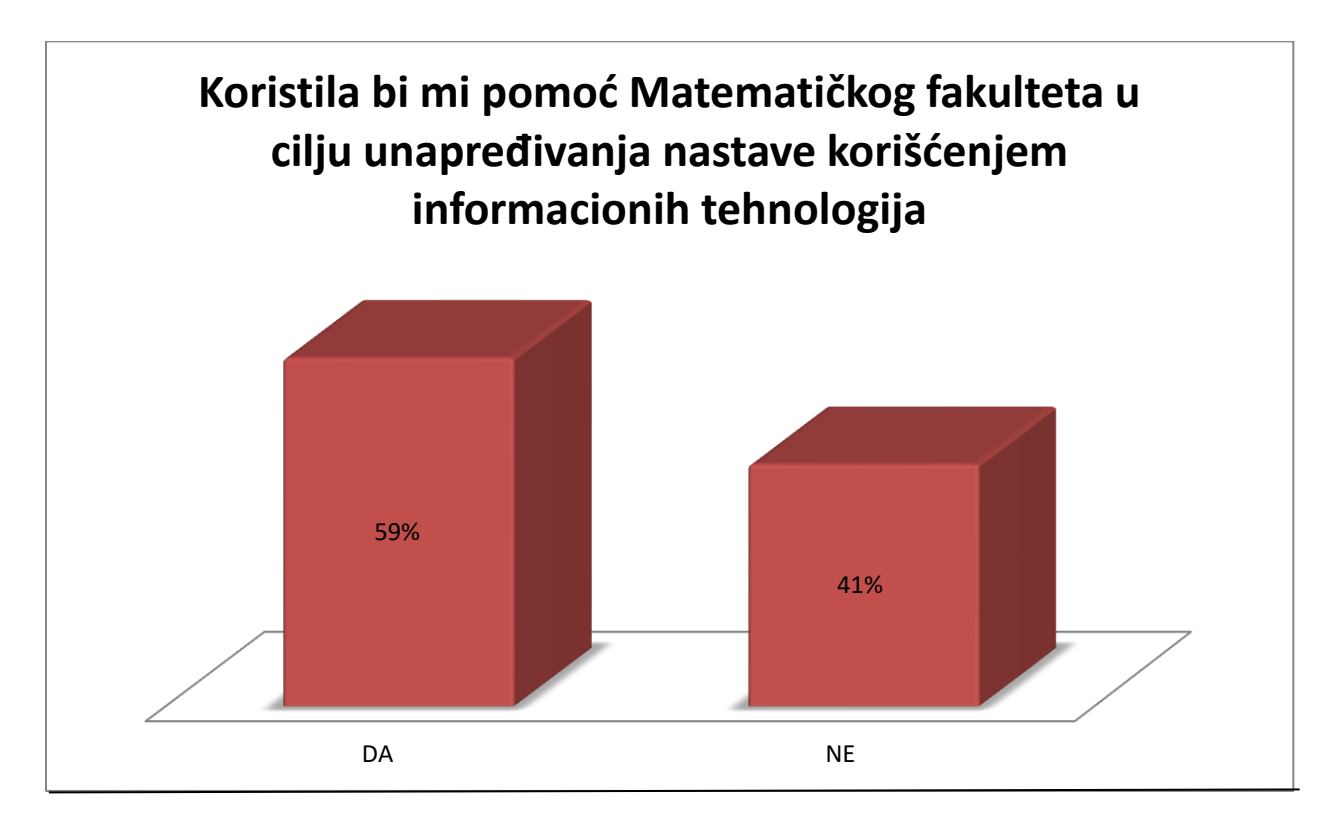

*Slika 8. Histogram prikazuje stav nastavnika o Matematičkom fakultetu kao obrazovnoj ustanovi koja može da im pruži pomod prilikom stručnog usavršavanja*

# <span id="page-17-0"></span>**1.2. Kvalitativno istraživanje**

## <span id="page-17-1"></span>**Metodologija istraživanja**

U ovom delu rada predstavljene su metode i tehnike za sprovođenje kvalitativnog dela istraživanja, iskaskazane kroz ciljeve istraživanja, opis istrumenata i postupak istraživanja, kroz uzorak kao i kroz nalaze istraživanja. U daljem tekstu napravljen je osvrt na svaki od navedenih segmenata.

## **Cilj istraživanja:**

Cilj ovog dela istaživanja je formiranje slike o stavu učenika prema uvođenju računara u nastavni proces. Očekuje se da nalazi istraživanja pruže informaciju u kojoj meri učenici koriste računar i u koje svrhe. Takođe, ovim delom istraživanja ispitivana su dosadašnja iskustva učenika vezana za nastavu koja zahteva korišdenje informacionih tehnologija kao i njihovu upoznatost sa softverom koji se može koristiti u obrazovne svrhe.

## **Opis instrumenata i postupak istraživanja:**

Kao što je ved pomenuto, učenici su ispitivani putem intervjua. Tom prilikom učenici su davali usmene odgovore na niz postavljenih pitanja, koji su zabeleženi audio zapisom. U narednom delu rada biće predstavljena neka od pitanja:

- Koliko često koristiš račuar?
- Koliko vremena provodiš ispred računara u toku jednog dana?
- Da li koristiš internet?
- Koje sadržaje gledaš na internetu?
- Osim interneta, za šta ti je koristan računar?
- Da li koristiš računar u edukativne svrhe? Kako? Koje?
- Da li ste nekada učili neku nastavnu jedinicu u školi koristeći računare, a da to nije čas informatike?
- · Da li se sećas šta ste tog časa učili? Da li je bilo zanimljivo?
- Da li vam nastavnici zadaju domaće zadatke koji zahtevaju korišćenje računara (interneta)? Da li su teški takvi domaći zadaci?
- Da li imaš neki program na tvom računaru koji ti je koristan za školu?

Učenici su ispitivani individualno ili u paru. Istraživači su podsticali učenike da iznesu svoje mišljenje i da formulišu odgovore na postavljena pitanja. Audio zapisi ovog dela istraživanja analizirani su metodom analize sadržaja.

#### **Uzorak**

Uzorak obuhvata dvanaestogodišnjake, tj. učenike šestog razreda i četrnaestogodišnjake, učenike osmog razreda. U ovom delu istraživanja učestvovalo je dvadeset učenika i to deset učenika OŠ "Veljko Dugošević" (šesti razred), pet učenika OŠ "Ćirilo i Metodije" (osmi razred), pet učenika OŠ "Borislav Pekid"(osmi razred). Kriterijum za izbor učenika je njihova ekspresivnost i komunikativnost.

#### **Nalazi istraživanja**

Učenici ističu internet, kao razlog za korišćenje računara u velikoj meri. Interesantno je da učenici provode mnogo vremena na internetu, a da zapravo poseduju mali broj sajtova. Primeduje se da poznaju vrlo malo sajtova koje mogu da koriste u obrazovne svrhe. Najviše vremena provode na društvenim mrežama. Kada je reč o softveru koji može da se koristi u obrazovne svrhe, učenici su uglavnom iskazali nepoznavanje istih ili su davali kratke i šture odgovore. Prilikom ispitivanja koja su se odnosila na njihove impresije o multimedijalnim časovima na kojima su prisustvovali, učenici su odgovarali sa puno elana. Učenici su ushićeno prenosili utiske sa časova na kojima su koristili računare. Po rečima učenika takvih časova je bilo malo, ali takvi časovi su ostali upamćeni i gotovo svi ispitivani učenici su imali pozitivne impresije. Učenici kao ključne prednosti ovakvog načina prezentovanja gradiva ističu interesantnost, razumljivost, efikasnost kao i uticaj na razvijanje istraživačkog duha. Takođe, većina učenika je iskazala pozitivan stav prema uvođenju računara u nastavni proces i u takvom načinu rada uvideli su mnogo prednosti, dok su pojedini učenici bili svesni eventualnih poteškoća koje se mogu javiti prilikom uvođenja računara u nastavni proces.

# 2. INFORMACIONIH TEHNOLOGIJE PRIMENJIVANE U IZRADI INTERAKTIVNIH MATEMATIČKIH MATERIJALA

## <span id="page-19-0"></span>**2.1 Pristupi za pripremu teksta**

Danas su prisutna dva pristupa za pripremu teksta, prvi **WYSIWYG pristup** i drugi koji se odnosi na korišdenje **jezika za obeležavanje teksta**. U daljem tekstu bide reči o oba pristupa, s tim što će posebna pažnja biti posvećena jeziku za obeležavanje teksta.

*WYSIWYG* (*What You See Is What You Get* (doslovan prevod na srpski: *Šta Vidiš To Ćeš i Da Dobiješ*)) pristup, se koristi u računarstvu da bi se opisao sistem u kome se sadržaj (tekst i grafika) tokom uređivanja/pisanja prikazuju u formi sličnoj kao ona koja de biti kada se dobije krajnji rezultat u štampi ili drugom konačnom prikazu. WYSIWYG podrazumeva korisnički interfejs koji omogućava korisniku da vidi nešto veoma slično krajnjem rezultatu, dok je dokument još u pripremi. U principu WYSIWYG podrazumeva sposobnost da se direktno manipuliše dokumentima bez potrebe da se otkuca ili zapamti naredba rasporeda u editoru. Ovaj pristup prikaza dokumenata je široko rasprostranjen. Kao primer za to mogu se uzeti programski paketi Microsoft office, Open office, koji koriste navedeni pristup.

Drugi pristup odnosi se na korišćenje jezika za obeležavanje teksta. Ovaj pristup, iako naizgled teži, održao se u svetu računarstva zahvaljujući dobrim osobinama. Neke od prednosti su laka mogućnost modifikacije kao i laka automatska obrada. Jezik za obeležavanje teksta sadrži elemente koji služe za obeležavanje *logičke strukture* dokumeta, tj. za obeležavanje poglavlja, pasusa, sekcija. Takođe, postoje elementi koji se koriste za obeležavanje istaknutih delova kao što su primeri, citati, definicije… Pored elemenata za obeležavanje logičke strukture postoje i elementi za *obeležavanje grafičke strukture,* tj. elementi jezika koji oblikuju konačan vizuelni prikaz, što podrazumeva vrstu i veličinu slova, boju slova, pozadine, raspored teksta na ekranu i niz drugih karakteristika koje utiču na finalni izgled teksta.

## <span id="page-20-0"></span>**Jezici za obeležavanje teksta**

Jezici koji se koriste za eksplicitno obeležavanje teksta nazivaju se *markup* jezici. Postoje dve vrste ovog jezika. Jednu vrstu čini objektni jezik koji se koristi za opis teksta, tj. za opis njegove grafičke i logičke strukture. Objektni jezici sadrže konkretne definicije kojima se definiše struktura teksta i njegov grafički prikaz. Takođe, postoji i druga vrsta markup jezika koja se koristi za opis objektnog jezika. Tu vrstu jezika nazivamo *meta* jezik. Najpoznatiji medju njima su *SGML* i *XML*.

# <span id="page-20-1"></span>**2.2. SGML-Standard Generalized Markup Language**

## <span id="page-20-2"></span>**Istorijat**

Zbog problema sa velikom količinom različite tehničke dokumentacije, u IBM-u, šezdesetih godina dvadesetog veka javlja se ideja za stvaranjem prvog šire korišćenog jezika za označavanje podataka. Čarls Goldfarb, Ed Mošer i Rej Lori (Charles Goldfarb, Ed Mosher, Ray Lorie) izumeli su GML (Generalized Markup Language).

Nakon pozitivnih iskustava sa GML nastavlja se sa daljim razvojem jezika za označavanje teksta, u kome učestvuju programeri širom sveta. Jezik koji je nastajao trebalo je da bude dovoljno formalizovan da može da garantuje vernost dokumenata, dovoljno strukturiran da može da operiše i kompleksnim dokumentima i dovoljno otvoren da može podržati rukovanje velikim količinama podataka. Ovaj jezik nazvan je SGML (Standard Generalize Markup Language), koji je 1986. godine ISO prihvatio kao standard 8879.

SGML pored svojih prednosti imao je i svoje nedostatke kao što su izuzetna komplikovanost; bio je opširan, složen za korišćenje i skup u upotrebi. Zato nije bio mnogo raširen i korisnici SGML-a bile su uglavnom velike kompanije, naučne institucije i državne službe. Uvidevši nedostatke i propuste, Džon Bozak, Tim Brej, Sperberg-Mekvin, Džejms Klark (Jon Bosak, Tim Bray, C. M. Sperberg-McQueen, James Clark) i drugi počeli su rad na uprošćenoj verziji SGML-a koja je izostavila njegove suvišne, zbunjujude i nekorisne elemente, ali zadržala veliki deo njegove funkcionalnosti. Kao rezultat sređivanja SGML-a nastala je verzija XML-a.

Tim Berners Li (Tim Berneres Lee) izabrao je specijalan skup etiketa iz SGML-a pogodan za formatiranje veb stranica. Tako nastaje HTML (Hyper Text Markup Language) koji je primenjeni SGML. HTML je imao konačan skup etiketa koje su opisivale osnovne delove dokumenata. Međutim, pošto je namenjen za izradu veb stranica, nije podesan za upotrebu izvan ove oblasti. Zbog toga je SGML upotrebljavan za druge aplikacije koje koristi internet, a nisu proste veb stranice.

Svaki objektni jezik definisan u SGML-u naziva se SGML aplikacija, tako da HTML prestavlja jednu SGML aplikaciju.

#### <span id="page-21-0"></span>**2.3. HTML - Hyper Text Markup Language**

HTML dokument je tekstualni fajl sa ekstenzijom **.htm** ili **.HTML** koji sadrži set elemenata i atributa, kojim se određuje struktura sadržaja kojeg nosi. HTML može da se piše u običnom tekstualnom editoru kao što je *notpad* ili u nekom od specijalizovanih programa za obradu veb dokumenata [12], [15].

#### <span id="page-21-1"></span>**Istorijat**

HTML je objektni jezik koji nastaje na inicijativu Tim Berners-Li-a u CERNU (Centar za visoko-koenergetsku fiziku, Švajcarska) 1989. godine. Prva verzija HTML-a proistekla je iz meta jezika SGML, obzirom da je SGML već bio u upotrebi u CERNU.

Ideja Barners Li-a bila je da napravi jezik koji će omogućiti korisnicima pravljenje hipertekstualnih dokumenata, tj. dokumenta koji de sadržati hipertekstualne veze, ka drugim dokumentima, kao i da omogući korisnicima širom sveta razmenu dokumenata putem interneta. U skldu sa tim, tim stručnjaka predvođen Barners Li-om, 1990, predlaže internet kao platformu za razmenu dokumenata. Iste godine predložen je HTTP protokol za komunikaciju koji nije naišao na podršku CERNA ali je ubrzo zaživeo i našao široku primenu. Pojava HTTP protokola predstavlja važan događaj koji je uticao na razvoj veba. Godine 1993. pojavljuje se prva zvanična verzija HTML-a.

Ubrzo se pojavljuju softverske kompanije koje se bave proizvodnjom brauzera. Među prvim brauzerima pojavljuju Microsoft Internet Explorer, kao i NetScape Navigator. Neprestano je rasla popularnost interneta, a grafički prikaz postajao je sve zahtevniji, što je navelo kompanije da unapređuju brauzere kao i da unapređuju već postojeću verziju HTML-a. Da bi se uveo određeni red i pratio razvoj i unapređivanje jezika HTML, Tim Barners Li, formirao je neprofitnu organizaciju World Wide Web Consortium (W3C). Cilj ove organizacije je da preuzme kontrolu nad veb tehnologijama. Ova organizacija se održala do danas, kao relevantna organizacija čiji standardi se primenjuju.

Za jezik HTML danas postoje dva standarda pod imenom HTML.01 i XHTML.04 propisana od W3C organizacije. Prvi, HTML.01 donet je 1999. godine i odnosi se na SGML aplikaciju, a 2000. godine biva usvojen i kao ISO standard. Nešto kasnije pojavljuje se i verzija XHTML.04 nastala kao XML aplikacija. Brz razvoj XML jezika doveo je do pojave velikog broja XML aplikacija. Da bi se te aplikacije našle na veb stranici neophodno je koristiti standard XHTML.

Devedesetih godina, kao što je već pomenuto, brojne softverske kompanije su počele da dodaju elemente jezika HTML, bez preteranog reda. Ti dodaci uglavnom su se odnosili na grafičku strukturu, što je u mnogome opteredivalo logičku strukturu dokumenta. Uočivši problem, organizacija (W3C) standard HTML.4.0 propisuje potpuno razdvajanje logičke i vizuelne prezentacije dokumenta.

Standardom je propisano da se veliki broj elemenata koji opisuju vizuelni prikaz izbace iz samog koda HTML dokumenta i da se formiraju stilski listovi (eng. Style-sheets). Zapravo uveden je poseban skup CSS koji je u sebi sadržao stilske listove. U tom trenutku postojao je veliki broj dokumenata koji su već imali veliki broj sporih elemenata koje je bilo nemoguće naprasno izbaciti iz upotrebe, pa su ti dokumenti proglašeni za prelazne (eng. transitional) dokumente, što je zapravo značilo da se oni mogu koristiti i ako u sebi sadrže spore elemente. Mada, ovi dokumenti su smatrani zastarelim. Pored prelaznog tipa dokumenata definiše se i striktni (eng. strict) tip dokumenta koji ne dozvoljava korišćenje sporih elemenata koji se odnose na grafiku.

## <span id="page-22-0"></span>**2.4 Struktura HTML dokumenta**

#### <span id="page-22-1"></span>**Elementi i tagovi**

Elementi su ved pominjani kao strukturalni elemenat svakog SGML dokumeta, samim tim oni su prisutni i u svakom HTML dokumentu. Elementi predstavljaju strukturu HTML-a, a opisuju delove HTML dokumenta.

Tag je specijalni tekst tkz. "markup"-marker koji je ograđen sa "<" i ">". A završni tag uključuje i znak "/" posle znaka "<". Elementi se sastoje iz otvarajućeg taga (eng. opening ag), teksta između i zatvrajućeg taga (eng. closing tag).

#### **Npr.**

<otvraju tag> tekst između<zatvarjući tag>

Otvarajudi tag sadrži ime elementa <ime elementa >, a zatvarajudi tag sadrži, takođe, ime elementa i oblika je </ime elemeta>. Sve što se nalazi u tagovima HTML dokumenta veb čitač prihvata kao komande, a sve ostalo predsatvlja klasičan tekst u ekranu veb čitača. Npr. EM element ima početni tag, <EM>, i završni, </EM>. Početni i završni tag okružuju sadržaj EM elementa:

#### <EM>Ovo je naglešen tekst</EM>

U HTML-u ne postoji razlika između malih i velikih slova za elemente u tagovima tako npr. <em>, <eM>, and <EM> predstavljaju iste elemente. Takođe sve suvišne znakove razmaka (space), tabulator i znake za novi red Veb čitač ignoriše, ali utiču na veličinu samih Web dokumenata.

Važno je napomenuti da kod pojedinih elemeta nije neophodno pisati završni tag. Primer za to je tag koji označava početak i kraj pasusa. Početak pasusa u HTML dokumentu bi se označavao sa <P>, zatim bi usledio tekt izmedju koji treba da se nalazi u tom pasusu, a zatim bi usledio zavšni tag koji bi izgledao </P>. U ovom slučaju, nije nephodno pisati završni tag jer bi svaki novi tag <P> (koji označava početak pasusa), podrazumevao završetak predhodnog pasusa.

Takođe elemeti koji nemaju tekst između ne zahtevaju završni tag, primer za to je elemet <BR> koji označava prelazak u novi red. Ovaj elemenat ne sadtži završni tag, koji pi po analogiji bio oblika </BR>.

#### <span id="page-23-0"></span>**Atributi**

U želji da se dokument uredi, modifikuje, dotera, da mu se eksplicitno zadaju parametri kojima de on izgledati na željeni način pojavlju se atributi kao sastavni deo elemenata. Cilj atributa je da neki elemenat dodatno opišu i zadaju mu parameter. Atributi se sastoje iz imena atributa i vrednosti atributa. Atributi se navode samo u otvarajudem tagu elementa. Prilikom navođenja imena atributa nije bitna veličina slova. Sledi primer čiji atributi služe za centriranje teksta u paragrafu. Vrednost atributa se navodi u dvostrukim navodnicima, u pojedinim slučajevima moguće je navesti vrednost atributa i u jednostrukim navodnicima.

```
<P align="center">Ovo je moj tekst</P> 
<P align="left">Ovo je moj tekst</P>
<P align="right">Ovo je moj tekst</P>
```
# <span id="page-24-0"></span>**Komentari**

Prilikom pisanja HTML dokumenta nije neohodno, ali je poželjno, pisati kometare koji dobijaju na značaju prilikom modifikovanja postojećeg dokumenta. HTML jezik pruža mogudnost pisanja komentara. Komentari su vidljivi samo onome ko gleda kod dokumenta, dok korisnik koji gleda završnu verziju ne vidi iste. Svaki komentar počinje sa **<!—**, a završava sa **-->.** 

### **Primer komentara:**

```
<HTML>
 <BODY>
   <!—Ovo ovdje ispod je prvi odlomak na mojoj stranici -->
   <P>Prvi odlomak</P>
</BODY>
</HTML>
```
## <span id="page-24-1"></span>**Struktura**

Svaki HTML dokument poseduje svoju strukturu koja se sastoji od nosača HTML dokumenta, a koji sadrži samo zaglavlje i telo HTML dokumenta. U zaglavlju se definišu razni podaci potrebni veb čitaču dok telo sadrži sadržaj i HTML elemenate za formatiranje tog sadržaja.

Elementi najvišeg nivoa:

**HTML**

- **Head**
- **Body**

#### **DOCTYPE**

HTML dokument započinje sa DOCTYPE (*Document Type Declaration*) deklaracijom koja definiše verziju HTML u kojoj je dokument napisan. U verziji 4.01 postoje sledede definicije:

**HTML 4.01 Strict**, opisuje strukturu HTML 4.01 dokumenta i ne poseduje elemente i atribute za okvire(frames).

<!DOCTYPE HTML PUBLIC "-//W3C//DTD HTML 4.01//EN" "http://www.w3.org/TR/HTML4/strict.dtd">

**HTML 4.01 Transitional**, uključuje i elemente za formatiranje tkz. prezentacione markere kao što su <B> i <FONT>, ali ne uključuje okvire.

<!DOCTYPE HTML PUBLIC "-//W3C//DTD HTML 4.01 Transitional//EN" "http://www.w3.org/TR/HTML4/loose.dtd">

### **HTML element**

Da bi veb čitač utvrdio da je tekstualni dokument u stvari HTML dokument, on uvek mora da započinje tagom <HTML> i da se završava tagom </HTML>. Ovi tagovi predstavljaju elemente najvedeg nivoa i govore veb čitaču da dokument sadrži HTML elemente.

HTML tag može da sadrži sledede argumente TITLE i LANG koji služe da se definiše komentar, odnosno da se postavi jezik koji će da koristi dati dokument (npr. "en" za Engleski, "de" za Nemački, "sr" za Srpski itd.). Unutar <HTML> tagova definiše se jedino zaglavlje (HEAD) i telo (BODY) HTML dokumenta.

#### **Kompletan HTML dokument:**

```
<!DOCTYPE HTML PUBLIC "-//W3C//DTD HTML 4.01//EN"
"http://www.w3.org/TR/HTML4/strict.dtd">
<HTML title="Ovo je HTML dokument" lang="sr">
   <HEAD>
     <TITLE>Naslov dokumenta</TITLE>
   </HEAD>
   <BODY>
     Zdravo, Svete!
   </BODY>
</HTML>
```
#### **HEAD element**

Zaglavlje služi da prosleđuju razne informacije veb čitaču, da definiše veb dokument, a ne utiče na prikaz HTML dokumenta. Definiše se pomoću <HEAD> i </HEAD> tagova unutar kojih se postavlja naslov, a koji se nalazi između tagova <TITLE> i </TITLE> (naslov se prikazuje na vrhu veb čitača zajedno sa imenom veb čitača).

U okviru HEAD elementa navode se razne informacije veb čitaču kao što je naslov dokumenta, uključivanje eksternih stilova i skript funkcija i informacije o samo veb dokumentu, tj. meta informacija.

HEAD može da sadrži sledeće HTML elemente:

- **BASE** osnovna adresa dokumenta;
- **[LINK](http://svezaweb.dzaba.com/Kreiranje/html4/htmlstruktura.htm#link)** povezivanje dokumenata;
- **[SCRIPT](http://svezaweb.dzaba.com/Kreiranje/html4/htmlstruktura.htm#script)** navođenje klijentskog skript programskog koda koji Web čitač razume;
- **[STYLE](http://svezaweb.dzaba.com/Kreiranje/html4/htmlstruktura.htm#styleelement)** definisanje stilova za prikaz;
- **ISINDEX** input prompt;
- **TITLE** naslov dokumenta;
- **[META](http://svezaweb.dzaba.com/Kreiranje/html4/meta.htm)** meta informacije, informacije o samom veb dokumentu.

#### *BASE element*

BASE element navodi osnovnu URL adresu Web prezentacije i pomaže veb čitaču u slučaju određivanja relativnih adresa koje se navode prilikom refernciranja u okviru A elementa.

#### *STYLE element*

STYLE element se koristi za definisanje stilova u okviru samog HTML dokumenta. Koristi atribute TYPE da se navede MIME tip za stil šeme tj. "text/css" i TITLE u kome može da se naslovi definicija šeme stilova.

```
<HTML>
   <HEAD>
     <TITLE>Introduction to Style Sheets</TITLE>
     <STYLE TYPE="text/css" TITLE="Bright Colours">
        BODY { color : white}
        P { color : blue;
        font-size : 12pt;
        font-family : Arial}
        H1 { color : red;
        font-size : 18pt}
     </STYLE>
   </HEAD>
   <BODY>
```
#### *BASEFONT element*

Ovim elementom možete navesti veličinu, ime i boju fonta koju koristitite u HTML dokumentu. On se nalazi između HEAD tagova, ali može biti i u okviru BODY tagova. Veličina fonta ukoliko se ne navede je unapred definisan na veličinu 3.

<BASEFONT SIZE=5> <BASEFONTFACE="Times New Roman"> <BASEFONTCOLOR="red">

#### *SCRIPT element*

Ovim elementom možete uključiti klijentski skript, a zadaje se tagovima <SCRIPT> </SCRIPT>. Klijentski skript "client-side script" omogućava veću intraktivnost u dokumentu odgovarujudi korsniku na određene događaje.

Na primer, skriptovi se koriste da se proveri validnost unešenih informacija u formulare kako bi odmah obavestio korisnika na grešku, bez potrebe slanja informacija preko interneta na veb server.

Može da se nalazi i u okviru BODY elementa ali prepručuje se da se SCRIPT blokovi nalazi u okviru HEAD elementa zato što se nalaze iznad elementa koji pozivaju te skriptove u suprotnom veb čitač će izadati grešku.

<script language=javascript>  $\langle$ ! - -// ovo je skript blok  $// \rightarrow$ </script>

#### **BODY element**

Sve što se nalazi unutar HEAD tagova ne prikazuje se u Web čitaču. Unutar BODY tag nalaze se svi ostali tagovi ("**inline**" elementi i "**block**" elementi) i naravno sam sadržaj.

```
<!DOCTYPE HTML PUBLIC "-//W3C//DTD HTML 4.01//EN"
"http://www.w3.org/TR/HTML4/strict.dtd">
<HTML title="Ovo je HTML dokument" lang="sr">
  <HEAD>
     <TITLE>Naslov dokumenta</TITLE>
   </HEAD>
  <BODY>
     Zdravo, Svete!
   </BODY>
</HTML>
```
Prethodni primer na ekranu veb čitača prikazeće:

#### Zdravo, Svete!

BODY tag sadrži mnoge atribute za kontrolu i format prikaza koji se odnose na ceo dokument neki od njih su:

- BGCOLOR pomoću koga se navodi boja pozadine;
- TEXT boja teksta;
- LINK boja linka (kojeg nismo dirali);
- $\bullet$  VLINK boja posećenog linka (na koji smo već kliknuli);
- ALINK boja aktivnog linka (to je boja koja se prikazuje sve vreme dok je link klinknut tj. aktivan).

Boja se unosi kao heksadecimalni broj prema RGB kolornoj šemi, kojoj prethodi znak #. Prva dva heksadecimlna broja se odnose na crvenu, druga dva na zelenu i zadnja dva na plavu (npr. Crvena boja je #FF0000 ).

<BODY BGCOLOR=#FFFFFF TEXT=#000000 LINK=#0000FF VLINK=#800080 ALINK=#FF0000>

Unapred definisane vrednosti za hiperveze (linkove) su: LINK = plavo, VLINK = ljubičasto, ALINK = crveno.

Unutar BODY taga može se navesti i slika pozadine pomodu atributa BACKGROUND

<BODY BACKGROUND="pozadina.gif" TEXT=#000000 LINK=#0000FF VLINK=#800080 ALINK=#FF0000>

Slika za pozadinu se ponavlja po širini i visini ekrana koliko puta je potrebno. Pri tome treba birati slike koje su specijalno dizajnirane za tu namenu (da se ne bi primećivala nadovezivanja). Slike za pozadinu se nazivaju pločice (tile) - pošto se lepe kao pločice na pozadinu ekrana.

## <span id="page-29-0"></span>**Liste**

Jezik HTML pruža mogućnost formiranja različitih vrsta spiskova, koji se češće nazivaju liste. Takođe HTML omogućava formiranje podlisti u samoj listi kao i formiranje različitih tipova listi, o kojima će biti reči u narednom tekstu.

HTML je jezik koji podržava tri tipa listi:

- numerisane (eng. ordered lists),
- nenumerisane (eng. unordered lists),
- definicione (eng. definition lists).

#### **Numerisane liste**

Za kreiranje uređenih listi koristi se **<OL>** tag. Svaka stavka u listi definiše se pomodu **<LI>** taga (ovaj tag ne zahteva završni tag).

#### **Primer jedne numerisane liste:**

```
 <HTML>
   <HEAD>
       <TITLE>Numerisana lista</TITLE>
   </HEAD>
   <BODY>
     \langle 0 \rangle <LI>Istraživanje
        <LI>Istorija HTML-a
        <LI>Struktura HTML-a
        <LI>Geogebra
   \langle/OL\rangle </BODY>
 </HTML>
```
#### **Rezultat je:**

- 1. Istraživanje
- 2. Istorija HTML-a
- 3. Struktura HTML-a
- 4. Geogebra

Uređene liste su podrazumevano označene arapskim brojevima. Način numeracije se može promeniti dodavanjem atributa *type*, a za vrednost atributa treba staviti početnu vrednost, tj vrednost kojom će biti označena prva stavka u listi. Atribut se dodaje u otvarajući tag <OL>.

### **Primer :**

```
 <HTML>
   <HEAD>
     <TITLE>Numerisana lista</TITLE>
   </HEAD>
   <BODY>
     <OL type="a">
        <LI>Istraživanje
        <LI>Istorija HTML-a
        <LI>Struktura HTML-a
        <LI>Geogebra
    \langle/OL\rangle </BODY>
 </HTML>
```
## **Rezultat je:**

- a. Istraživanje
- b. Istorija HTML-a
- c. Struktura HTML-a
- d. Geogebra

#### **Nenumerisane liste**

Nenumerisane liste su takođe podržane u jeziku HTML. Način pisanja nenumerisane sličan je načinu pisanja numerisane liste, s tim što bi se elemenat <OL> zamenio elementom <UL>. Atribut type kao i prethodnom primeru nudi mogudnost raznovrsnog označavanja.

#### **Definicione liste**

Definicione liste se kreiraju pomoću <DL> taga. Svaka stavka definisanih listi počinje **<DT>** tagom, a njihove definicije **<DD>** tagom.

### <span id="page-31-0"></span>**Tabele**

Tabele se obično koriste za grupisanje podataka u vrste i kolone, tj. delije tabele, a neretko se nevidljive tabele koriste i za dizajniranje veb stranica. Tabela je i u HTML-u dvodimenziona matrica čiji se elementi nazivaju delije (engl. cell). Tabele u HTML-u se definišu pomodu **<TABLE>** taga. Tabela je podeljena na redove koji se definišu pomodu **<TR>** taga, a svaki red je podeljen na delije koje se definišu pomodu **<TD>** taga. U delije tabele možete smestiti bilo šta: tekst, slike, linkove, druge tabele itd.

#### **Formatiranje tabele**

Za formatiranje tabele koriste se atributi koji se navode u okviru etikete <table>. Atributi omogućavaju podešavanje veličine tabele, boje pozadine, poravnanje, podešavanje okvira tabele, podešavanje pozicije sadržaja ćelije, podešavanje naslova tabele, kao i podešavanje rastojanja između ćelija.

#### *Atributi etikete TABLE*

- o zadavanje veličine ivice tabele **BORDER** (broj);
- o zadavanje boje ivice tabele **BORDERCOLOR** (broj);
- o položaj tabele unutar prozora (poravnanje) **ALIGN** (left, right, center);
- o zadavanje širine tabele **WIDTH** (broj piksela ili procenata u odnosu na prozor);
- o podešavanje boje pozadine tabele **BGCOLOR** (boja);
- o podešavanje prostora između zida delije i sadržaja **CELLPADDING** (broj);
- o rastojanje između delija **CELLSPACING** (broj).

Nadnaslov tabele zadaje se etiketom **<CAPTION> ... </CAPTION>.** Ako se zadaje ova etiketa, mora da se navede neposredno posle etikete TABLE. Podrazumevano se naslov prikazuje iznad tabele centrirano. Poravnanje naslova podešava se atributom ALIGN.

#### **Primer:**

```
<HTML>
   <TABLE border="2" bordercolor="green" bgcolor="gray" cellpadding="2" 
cellspacing="2" width="20%">
   <CAPTION>Prva tabela</CAPTION>
       \langle TR \rangle <TH>Ime:</TH>
          <TD>Pera Peric</TD>
       \langle/TR\rangle <TR>
          <TH>Telefon:</TH>
          <TD>034/256-122</TD>
       \langle/TR\rangle </TABLE>
</HTML>
Rezultat je:
```
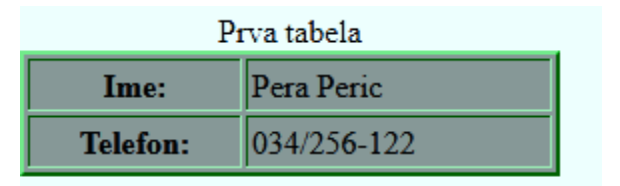

*Slika 9. Tabela sa naslovom, okvirom i bojom pozadine delija*

#### **Formatiranje reda**

Kao što je već navedeno, za kreiranje reda koristi se tag <TR>. U okviru otvarajućeg taga <TR> navode se atributi koji de uticati na formatiranje datog reda. Atributi BORDERCOLOR, BGCOLOR imaju isto značenje kao kod elementa TABLE, samo se njihove vrednosti sada odnose na red tabele. Atributi ALIGN, VALIGN imaju značenje kao kod elementa TD, samo se njihove vrednosti odnose na red.

**Primer:**

<HTML>

```
 <TABLE border="3" bordercolor="blue" bgcolor="gray" 
cellpadding="2" cellspacing="2" width="20%">
   <CAPTION>Druga tabela</CAPTION>
     <TR bgcolor="blue" align="right" >
        <TH>Ime:</TH>
        <TD>Pera Peric</TD>
    \langle/TR\rangle\langle TR \rangle <TH>Telefon:</TH>
        <TD>034/256-122</TD>
    \langle/TR\rangle </TABLE>
 </HTML>
```
#### **Rezultat je:**

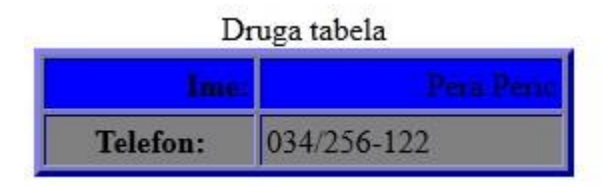

*Slika 10. Prikaz tabele kojoj je formatiran red*

## **Formatiranje ćelije**

Za kreiranje ćelije u okviru elementa <tr> navodi se elemenat <TD> . Prilikom formatiranja ćelije koriste se atributi, koji opisuju tu ćeliju. Atributi se navode u otvarajućem tagu<TD>. Upotreba atributa omogućava spajanje više ćelija, podelu ćelija, horizontalno i vertikalno poravnanje, prikaz teksta bez prelamanja.

### *Atributi*

- o broj kolona preko kojih se prostire ćelija **COLSPAN** (broj);
- o broj redova preko kojih se prostire ćelija **ROWSPAN** (broj);
- o horizontalno poravnanje teksta u ćeliji **ALIGN** (left, right, center, justify, char);
- o vertikalno poravnanje teksta u deliji **VALIGN** (top, middle, buttom, baseline); prema vrhu ćelije, sredini ćelije, dnu, težišnoj liniji zajedničkoj za sve ćelije u redu;
- o prikaz sadržaja delije bez prelamanja **NOWRAP** (broj piksela ili procenata u odnosu na prozor);
- o Tag <TH></TH> služi za kreiranje ćelije čiji će sadržaj biti centriran I boldovan.

#### **Primer**

```
<TABLE border="2" bordercolor="green" bgcolor="gray">
      <TR>
        <TH>Ime:</TH>
        <TD>Pera Perić</TD>
     \langle/TR\rangle\langle TR \rangle <TH rowspan="2">Telefon:</TH>
        <TD bgcolor="red">034/256-122</TD>
     \langle/TR\rangle <TR>
        <TD bgcolor="green">063/888-999</TD>
     \langle/TR\rangle </TABLE>
```
#### **Rezultat je:**

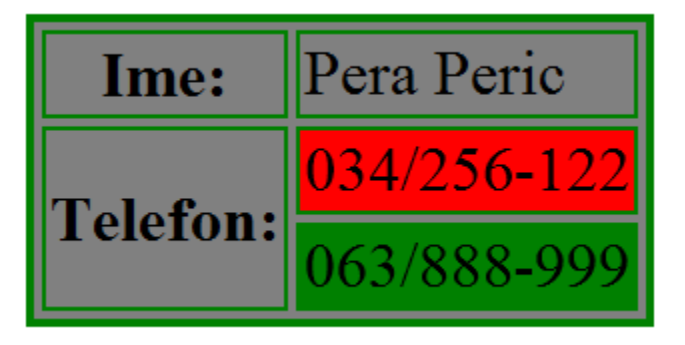

*Slika 11. Prikaz tabele kojoj su delije formatirane*

# <span id="page-35-0"></span>**2.5. CSS - Cascading Style Sheets**

CSS [\(engl.](http://sr.wikipedia.org/wiki/%D0%95%D0%BD%D0%B3%D0%BB%D0%B5%D1%81%D0%BA%D0%B8_%D1%98%D0%B5%D0%B7%D0%B8%D0%BA) Cascading Style Sheets) je skup stilova pomoću kojih se definiše izgled elemenata veb-stranice.

Sa napredovanjenjem HTML jezika i potrebom za sve zahtevnijim grafičkim izgledom stranice nastajele su HTML stranice koje su u sebi sadržale previše atributa, što je učinilo da stanice postanu teško čitljive i nerazumljive, a i njihovo održavanje postajalo je sve teže. Takođe i pored prevelikog broja tagova, pojedini delovi veb stranice nisu bili jasno definisani, pa su stranice u različitim brauzerima izgledale drugačije. Da bi se prevazišli postojeći problemi, uveden je CSS koji bi definisao konkretan izgled, dok je HTML ostao u funkciji definisanja strukture i sadržaja.

### <span id="page-35-1"></span>**Istorijat**

Organizacija (W3C) u cilju prevazilaženja postojećih problema, od devet metoda predloženih na zvaničnom sajtu W3C organizacije, izabrala je dve kao temelj onoga što je kasnije postalo CSS: CHSS (engl. *Cascading HTML Style Sheets*) i SSP [\(engl.](http://sr.wikipedia.org/wiki/%D0%95%D0%BD%D0%B3%D0%BB%D0%B5%D1%81%D0%BA%D0%B8_%D1%98%D0%B5%D0%B7%D0%B8%D0%BA) *Stream-based Style Sheet Proposal*).

Oktobra 1994. godine, Hakon Vium Li predložio je CHSS jezik koji je imao dosta sličnosti sa današnjim CSS-om, dok je Bert Bos radio na brauzeru po nazivu Argo, koji je imao sopstveni način definisanja stilova, SSP. Li i Bos su radili zajedno da bi osnovali CSS standard (slovo H je izbačeno iz skraćenice CHSS jer se CSS mogao odnositi i na druge jezike pored HTML-a).

U tom periodu postojali su jezici [DSSSL](http://sr.wikipedia.org/w/index.php?title=DSSSL&action=edit&redlink=1) i [FOSI,](http://sr.wikipedia.org/w/index.php?title=FOSI&action=edit&redlink=1) nad kojima je CSS imao značajnu prednost koja se ogledala u mogućnostima CSS-a, koje su dozvoljavale da više opisa utiče na jedan dokument, tj. jedna definicija stilova se mogla naslediti na osobine druge, što prethodno pomenuti jezici nisu dozvoljavali.

Zvanično, decembra 1996. godine CSS1 je objavljen kao standard. Prvobitno je postojala grupa *HTML Editorial Review Board(ERB)* u okviru koje se razvijao HTML i CSS. Početkom [1997.](http://sr.wikipedia.org/wiki/1997) grupa ERB se podelila na tri radne grupe: radna grupa za HTML, kojom je upravljao Den Konoli iz W3C-a, radna grupa za DOM, kojom je upravljao Loren Vud iz kompanije [Softkvod](http://sr.wikipedia.org/w/index.php?title=%D0%A1%D0%BE%D1%84%D1%82%D0%BA%D0%B2%D0%BE%D0%B4&action=edit&redlink=1) i radna grupa za CSS, kojom je upravljao Kris Lili iz W3C-a. Radna grupa za CSS razvila je drugu verziju CSS objavljenu 12. maja 1998. pod nazivom CSS2. Razvoj treće verzije započet je 1998. godine i traje još uvek.

## <span id="page-36-0"></span>**CSS sintaksa**

CSS sintaksa se sastoji od *opisa* izgleda elemenata u dokumentu. Opis može da definiše izgled više elemenata i više opisa može da definiše jedan element. Na taj način se opisi *slažu* jedan preko drugog da bi definisali konačni izgled određenog elenta (Otuda naziv *cascade* - da bi se dočaralo slaganje jednog stila preko drugog u definisanju konačnog izgleda elementa)

Svaki opis se sastoji od tri elementa:

- definicija ciljnih elemenata
- svojstva
- vrednosti

## <span id="page-36-1"></span>**Primena CSS-a**

Postije tri načina za primenu CSS-a u HTML dokmentima. CSS se može primenjivati direktno, interno**-**kao deo HTML dokumenta, između tagova <HEAD> i </HEAD> i kao eksterni fajl.

• Direktni metod, poznat još i kao metod Inline, omogućava nam kontrolu bilo kog dela HTML stranice.

#### **Primer:**

```
<HTML>
    <HEAD>
     <TITLE></TITLE>
    </HEAD>
    <BODY style="background-color: #FF0000;">
    </BODY>
   </HTML>
```
U prethodnom primeru boja pozadine postavljena je na crvenu boju.

**Interni metod,** nam omogućava kontrolu HTML stranice u potpunosti. Opis stilova koje želimo da primenimo na stranice navodi se u okviru odeljka <HEAD></HEAD> između tagova <STYLE></STYLE>.

```
Primer:
 <HTML>
     <HEAD>
       <TITLE></TITLE>
       <STYLE type="text/css">
            body {background-color: #FF0000;}
       </STYLE>
     </HEAD>
     <BODY>
     </BODY>
  </HTML>
```
 **Eksterni metod** je najrasprostranjeniji način primene CSS-a. Ovaj način ogleda se u pisanju zasebnog dokumenta sa ekstenzijom .css koji sadrži spisak svih stilova koji se mogu odnositi na jedan document ili više dokumenata. Ovaj način primene je pogodan prilikom dizajniranja internet prezentacija, jer se jednim fajlom može kontrolisati izgled više stranica. Takođe, promene u jednom fajlu odraziće se na čitavu internet prezentaciju.

### **Primer dokumeta** *dokument.css***:**

```
body {
     margin: 0;
     padding: 0;
     background: #FFF3D1 url(images/img01.jpg) repeat-x left top;
     font-family: Arial, Helvetica, sans-serif;
     font-size: 12px;
     color: #787878;
}
h1, h2, h3 \{margin: 0;
     padding: 0;
     font-family: Georgia, "Times New Roman", Times, serif;
     font-weight: normal;
     color: #F93D00;
}
h1 {
     font-size: 2em;
}
h2 {
     font-size: 1.6em;
}
```
Da bi se primenili navedeni stilovi napisani u *dokument.css* neophodno je dodati kod u zaglavlje HTML dokumeta, koji će povetazi css dokumet sa HTML stranicom.

<HEAD>

```
 <TITLE>Moja Web Stranica</TITLE>
         <link rel="stylesheet" type="text/css" href="/dokument.css" />
</HEAD>
```
Prilikom kreiranja internet prezentacije preporučuje se treća, eksterna metoda jer je sam dokument pregledniji, pa je lakše, jednostavnije i brže održavanje HTML i CSS dokumenta.

# <span id="page-38-0"></span>**Ograničenja CSS-a**

CSS kod velikih internet prezentacija je uglavnom predug i ne sasvim pregledan, pa svako preuređivanje, menjanje i unapređivanje sajta zahteva mnogo vremena. Jedan od nedostataka je i različit način prikaza sajta na različitim brauzerima. Zapravo, dešava se da jedan isti sajt, prikazivan uz pomoć različitih brauzera, izgleda sasvim drugačije. Razlog za to su, uglavnom, određene vrste grešaka samog brauzera ili naredbe CSS-a koje su korišćene prilikom kreiranja internet prezentacije, a koje taj brauzer ne može da podrži. Takođe, CSS nema mogućnost formiranja promenljivih, kao ni mogućnost bilo kakvog aritmetičkog izračunavanja što znatno sužava spektar mogućnosti koje bi mogao da ponudi CSS jezik. Još jedan od nedostataka je to što CSS ne nudi dovoljan broj elemenata koji bi mogli da regulišu vertikalano poravnanje, pisanje u kolumnama, nasleđivanje i niz drugih opcija.

# <span id="page-38-1"></span>**2.6. Geogebra**

Geogebra predstavlja besplatan matematički softver pogodan za prikazivanje i kreiranje matematičkog sadžaja [4], [5]. Takođe, Geogebra, povezujudi analizu, geometriju i algebru, pruža mogućnost pravljenja interaktivnih matematičkih sadržaja.

Geogebra je nastala kao master rad Markusa Hohnewartera na univerzitetu u Salzburgu, 2001. godine. Softver, jednostavan za korišdenje, besplatan, namenjen nastavnicima i učenicima, brzo je skrenuo pažnju pa se njegovo unapređivanje nastavilo na Florida Atlantik Univerzitetu (2006–2008), Florida Stejt Universitetu (2008–2009), do danas na Univerzitu u Lincu. Prva zvanična verzija Geogebre pojavila se januara 2002. godine pod naziviom Geogebra

1.0, čiji se razvoj nastavio. Od tada do danas pojavilo se nekoliko verzija GeoGebre: GeoGebra 2.0, Geogebra 3.0, Geogebra3.2, Geogebra 4.0, dostupna od oktobra 2011. godine. U najavi je verzija Geogebra 5.0 koja će imati mogućnost 3D prikaza objekata.

S obzirom da je Geogebra program otvorenog koda, jednostavan za instalaciju i korišćenje, a pri tom program koji pruža mnogo mogućnosti, postao je popularan širom sveta. U njegov razvoj, osim najužeg tima koji radi na razvoju Geogebre, uključeni su i programeri iz raznih zemalja sveta. Njihov doprinos ogleda se u razvoju softvera kao i prevođenju istog na razne jezike sveta čijom zaslugom je Geogebra danas dostupna na preko pedeset jezika. O popularnosti ovog softvera svedoči i konferencija *First International GeoGebra Conference 2009,* održana u Austriji 2009. godine sa temom: Primena Geogebre u nastavi matematike. Poslednjih godina ovaj softver postaje popularan i u Srbiji, pa je, shodno tome, osnovan Geogebra institut u Novom Sadu, a otvoren je i Geogebra centar u Beogradu.

## <span id="page-39-0"></span>**Dostupnost i instalacija**

Kao što je već pomenuto, Geogebra je softver otvorenog koda i javno je dostupan na adresi<http://www.geogebra.org/cms/sr> [16]. Moguće je koristiti Geogebru na internetu, bez instalacije, korisedi opciju *Applet start* ili pak instalirati softver na sopstveni računar koristedi opciju *Web start*. GeoGebru mogude je instalirati na Winows, linux i Mac operativni sistem i pri tom instalcija je jednstavna i ne traje dugo. Program nije suviše zahtevan, tako da se može izvršavati na vedini računara.

## <span id="page-39-1"></span>**Dostupnost na srpskom jeziku**

Matemetičkih softvera na srpskom jeziku je veoma malo, a nije redak slučaj da se kao razlog za nekorišćenje određenog softvera navodi jezička barijera. Softver Geogebra dostupan na preko pedest jezika, sklonio je jezičke barijere u preko pedeset zemalja među kojima je i Srbija.

## **Tri načina prikaza objekata**

Geogebra kao aplikativni softver koji povezujući geometriju, algebru i analizu poseduje mogućnost prikazivanja objekta na tri različita načina. Oni obuhvataju algebrski prikaz, grafički prikaz i tabelarni prikaz (Slika 12.).

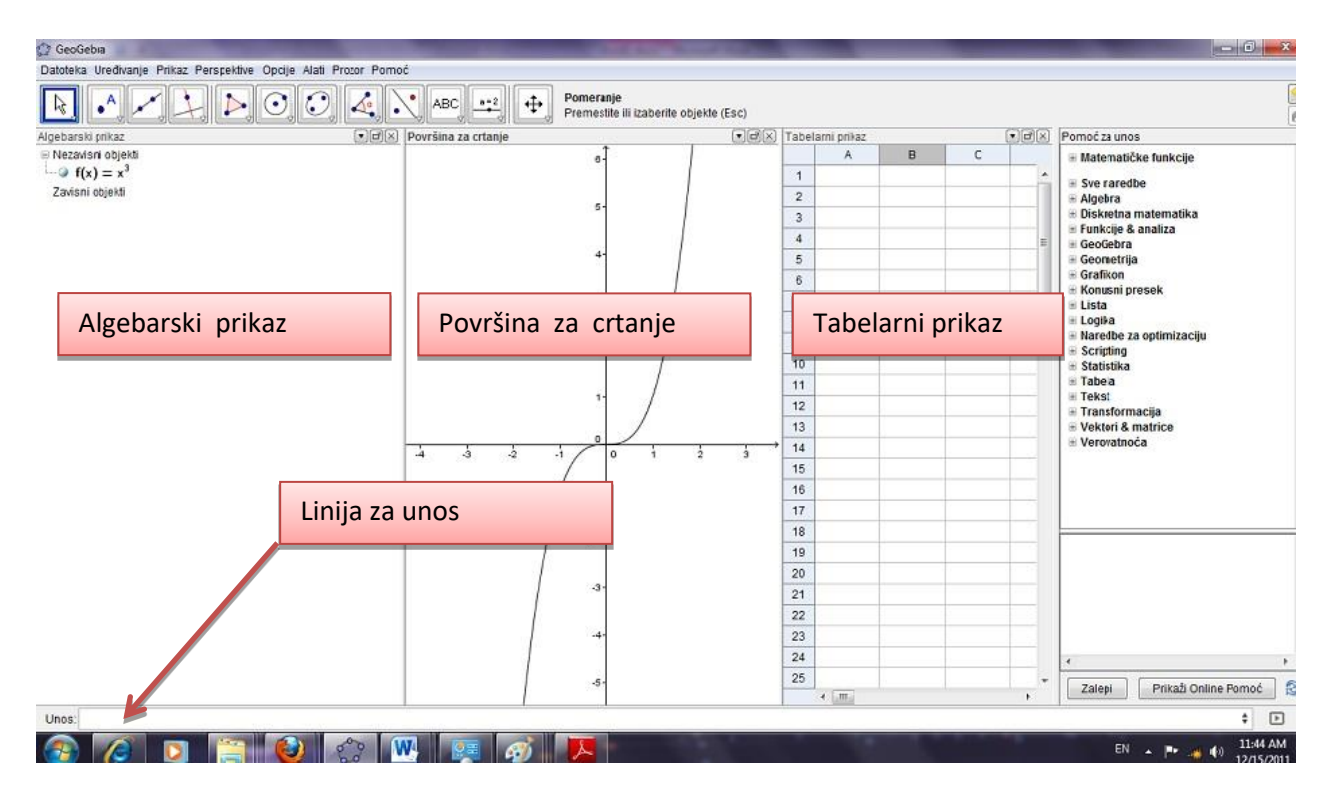

*Slika 12. Prikaz Geogebra prozora, sa svojim potprozorima i linijom za unos*

Jedna od glavnih karakteristika koja odlikuje Geogebru je dualnost. Pokretanjem Geogebre otvara se prozor koji pored linije sa alatkama i linije za unos, sadrži dva podprozora. Prvi je algebarski prozor koji sadrži algebarsku interpretaciju onoga što se nalazi u geometrijskom delu prozora. Svaka izmena na geometrijskom delu odražava se na algebarski deo, a važi i obatno. Takođe, Geogebra pruža mogućnost direktnog unosa preko linije za unos. Zapravo korisnik može da zada npr funkciju  $y=x^3$  i to unese u polje za unos. Nakon tastera *enter,* grafički prikaz pojavljuje se u geometrijskom delu prozora, a sama jednačina u algebarskom delu prozora.

Upravo povezanost algebarskog i geometrijskog prikaza je jedna od važnih karakteristika koja izdvaja program Geogebra od softvera slične namene.

## <span id="page-40-0"></span>**Aplikacije i opcije softvera Geogebra**

Geogebra je aplikativni softver, jednostavan za korišdenje, koji je iz verzije u verziju postaje napredniji pružajući više opcija. Prednost ovog softvera ogleda se u mogućnostima i opcijama dobro struktuirankim i pri tom jasno čitljivim i očiglednim. Prilikom pokretanja programa, otvara se prozor koji sadrži traku sa alatima. Alati su predstavljeni ikonicama koje

jasno asociraju na naredbu koju ta ikonica izvršava. Verzija, Geogebra 4 sadrži nove alate u odnosu na prethodne verzije, kao što su opis grafika funkcije, mogućnost crtanja olovkom i niz drugih. Obzirom da sve opcije nisu prikazane ikonicama, postoji lista koja sadrži spisak naredbi koje Geogebra nudi. Za razliku od prošle verzije Geogebra 4. pruža prošireni spisak naredbi smeštenih u devetnaest klasa. Pored klasa koje sadrže matematičke, algebarske, geometrijske funkcije, tu su čitave klase koje se odnose na verovatnoću i statistiku, crtanje grafikona, tabela, na logiku, diskretnu matematiku…

### <span id="page-41-0"></span>**Interaktivnost**

Jedna od ključnih karakteristika koja odlikuje Geogebru je interaktivnost. Primenom programskog paketa Geogebra na dosta jednostavan način postiže se dinamičnost prikaza, što u mnogome doprinosi nastajanju kretivnih materijala. Zapravo, korišdenjem Geogebre, korisnik u samo nekoliko koraka može napraviti animaciju, koja de pokretati geometrijsku sliku i za njom ostavljati trag. Prilikom animacija do izražaja dolazi ved pomenuta karakteristika Geogebre koja se odmosi na povezanost algebarskog i grafičkog prikaza. Prateći određenu animaciju na ekranu, takođe možemo imati uvid šta se dešava i sa algebrskim delom, tj svaka promena na delu za grafički prikaz adekvatno je reflektovana na polje za algebru, što u mnogome doprinosi razumevanju prikazanog sadržaja. Sledi primer ggb dokumenta koji prikazuje funkciju i njenu tangentu u tački T (Slika 13). Isprekidana prava predstavlja vrednost nagiba tangente u tački T.

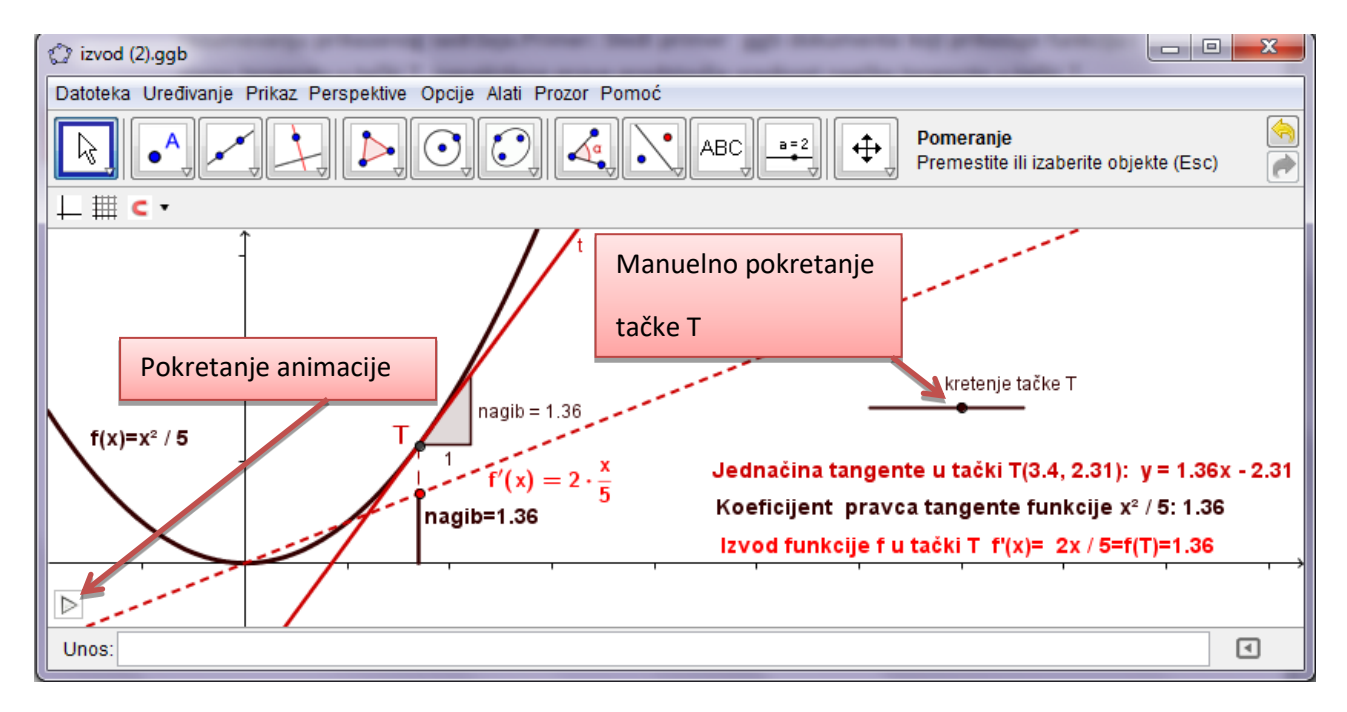

*Slika 13. Interaktivni prikaz nagiba tanente u tački T, izrađen programskim paketom Geogebra*

Ovaj ggb fajl nam omogudava pomeranje tačke T duž funkcije, a samim tim i tangente u tački T. Prikazan je i trag tačke koja predstavlja vrednost nagiba tangente u tački T (Slika 14.), što se može videti na narednoj slici:

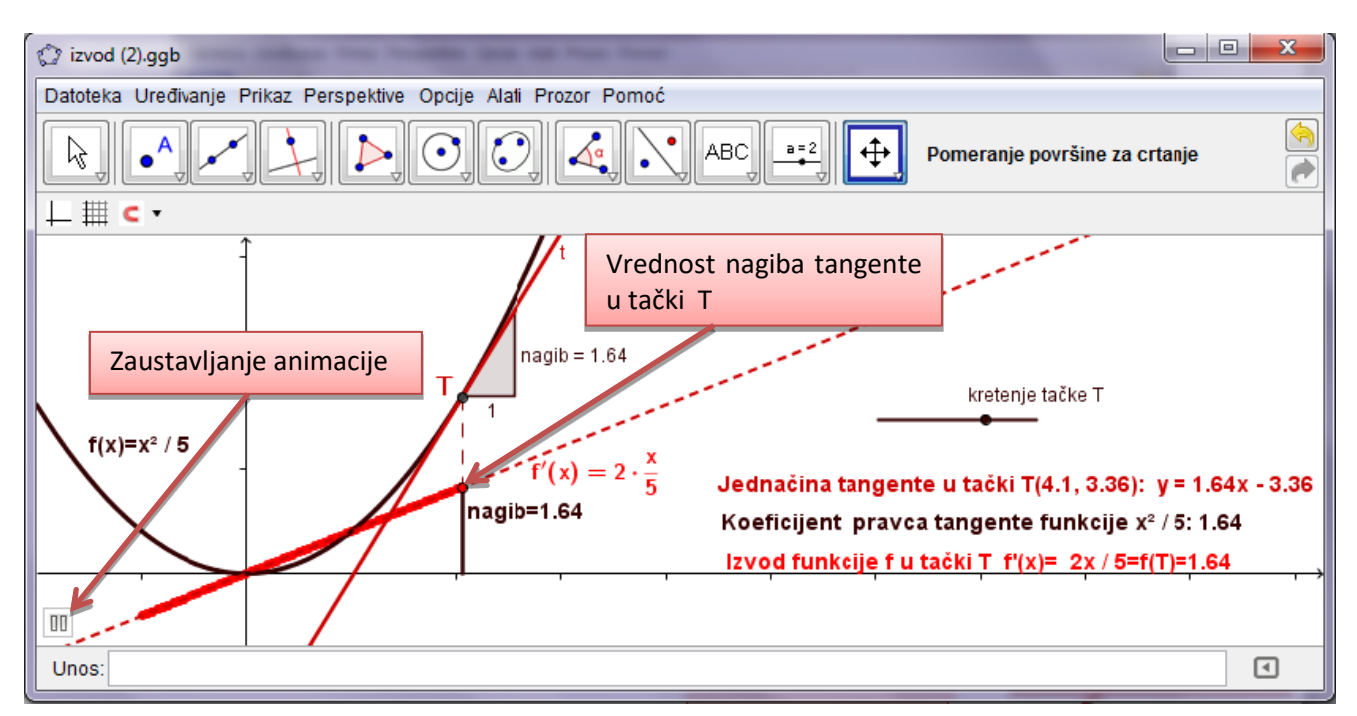

*Slika 14. Prikaz nastalih promena na ggb dokumentu, pokretanjem animacije*

# <span id="page-42-0"></span>**Formati čuvanja i prikazivanje Geogebra dokumenata**

Dokumenti izrađeni u ovom programskom paketu imaju ekstenziju ggb, koja govori da je reč o Geogebra dokumentu. Ovaj program omogućava izvoz dokumenta u više formata kao što su HTML, eps, jpg, png i niz drugih (Slika 15.). Softver Geogebra nudi mogućnost korisniku da sa samo nekoliko koraka sačuva kreirani material u odgovarajućem formatu. Prednost ovog softvera je u tome što korisnik vrlo brzo i jednostavno dobije odgovarajući format kao i to što isti ggb dokumet može izvoziti više puta u različite formate. Interesantno je pomenuti da se korisniku, pored izvoza u navedene formate pruža i mogućnost deljenja materijala preko *GeoGebra Tube* koji predtavlja zvaničnu kolekciju Geogebra konstrukcija i resursa. Potrebno je da se korisnik registruje kao *Geogebra korsinik* preko naloga na *GeoGebra Tube-u* ili da iskoristi neki od već postojećih naloga na nekoj od društvenih mreža, preko koga može podeliti kreirane materijale.Takođe, prilikom izvoza materijala moguće je upisati tekstove koji će biti prikazani iznad i ispod konstrukcije, a moguće je dati i kratak opis materijala koji se izvozi.

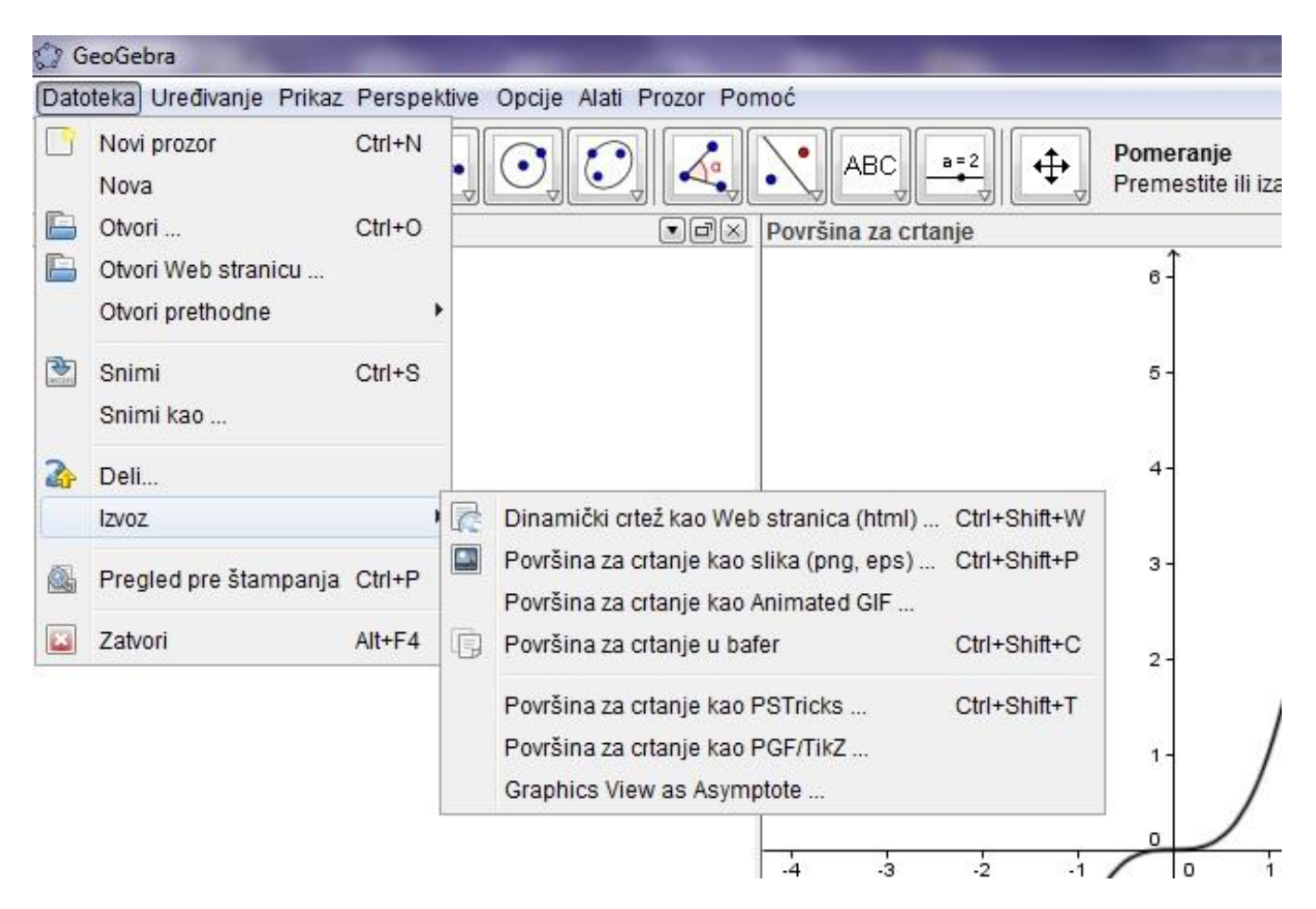

*Slika 15. Prikaz formata koje softver Geogebra pruža prilikom čuvanja ggb dokumenata*

Mogudnost izvoza Geogebra dokumenata u različite formate doprinela je bržoj i lakšoj prezentaciji materijala kreiranih primenom programskog paketa Geogebra. U nastavku ovog rada poseban značaj imaće opcija *Dinamički crtež kao web stranica* [10], koja omogućava implementiranje ggb dokumenta u HTML stranicu. Navedena opcija nam omogućava kreiranje HTML stranice na kojoj de biti material kreiran primenom paketa Geogebra, kao podopcije navedene opcije postoji mogućnost izvoza materijla u Moodle stranicu, što svakako olakšava pravljenje materijala koji se nalaze na Moodle<sup>1</sup> stranicama.

 $\overline{\phantom{a}}$ 

 $1$ Moodle je programski paket namenjen za kreiranje kurseva na internetu

# 3. INTERAKTIVNI PRIKAZ IZVODA FUNKCIJE

Izvod funkcije je bio predmet interesovanja mnogim matematičarima kao što su Lajbnic, Njutn, Dekart, pa i dan danas izvod funkcije zauzima značajno mesto u obrazovanju izučavajudi se na različitim nivoima. Ova tema se održala kao aktuelna i postala sastavni deo planova i programa srednjoškolskog obrazovanja zahvaljujudi širokoj primeni izvoda. Samim tim od značaja je razumevanje i usvajanje izvoda funkcije, pa je u tom cilju, u ovom delu rada prikazan jedan od načina prezentovanja izovada funkcije na srednjoškolskom nivou.

U ovom poglavlju predstavljen je interaktivni materijal na temu izvod funkcije. Materijali su napravljeni primenom programskog paketa Geogebra[16],[11] i javno su dostupni na adresi [http://alas.matf.bg.ac.rs/~ml06095/master/index.HTML.](http://alas.matf.bg.ac.rs/~ml06095/master/index.html) Ideja je da se ovim delom rada, na konkretnim primerima, praktično, prikaže primena programskog paketa Geogebra. Uvidevši prednosti Geogebre, a imajući u vidu da je malo javno dostupnih interaktivnih matematičkih materijala na srpskom jeziku, proistekla je ideja o materijalima o kojima de biti reč u narednom tekstu. Kreirani materijali predstavljaju interaktivnu interpretaciju poglavlja *Izvod funkcije* iz udžbenika *Analiza sa algebrom 3* (treće izdanje, "Krug", Beograd, 2003, autori: Z. Kadelburg, V. Midid, S. Ognjanovid)[7] uz eventualne izmene koje su se oslanjale na udžbenik *Matematička analiza I* (šesto izdanje, Matematički fakultet, Beograd 2003., autori: Z. Kadelburg, D. Adnađević)[8]. Materijali se nalaze na Internet prezentaciji, na već pominjanoj adresi. Na istoj prezentaciji može se nadi istraživanje, predstavljeno u prvom poglavlju .U okviru ovog poglavlja nalazi se detaljan opis izrade navedenih materijala, koji se odnosi na povezivanje Geogebra dokumenta i HTML stranice. Takođe u ovom poglavlju se nalazi deo materijala vezanih za izvod funkcije koji su interaktivno interpretirani na samoj prezentaciji. Takođe napravljen je osvrt na prednosti ovakvog načina prikazivanja sadržaja.

# <span id="page-44-0"></span>**3.1 Izvod funkcije**

Na početnoj strani prezentacije (*http://alas.matf.bg.ac.rs/~ml06095/master/)* nalazi se link *Interaktivni mateamtički materijal* koji vodi ka interaktivnim sadržajima. Kreirano je sedamnaest stranica koje zaokružuju temu *Izvod funkcije*. Sadržaj stranica prati lekcije u udžbeniku za treći razred matematičke gimnazije [7], [8]. U uvodnom delu napravljen je kratk osvrt na istorijski razvoj pojma izvoda. Predstavljeni su problemi koji su doveli do razvoja difrencijalnog računa. Na narednim HTML stranicama predstavljen je priraštaj funkcije, pojam tangente, problem brzine tačke, pojam izvoda funkcije, neprekidnost, pravila difernciranja kao i izvodi elementarnih funkcija. U daljem tekstu biće prikazan sadržaj pojedinih stranica.

#### **Istorijski razvoj izvoda funkcije**

Pojam izvoda nastao je iz problema tangente krive linije i problema brzine kretanja. Prvi problem doveo je Lajbnica (1646-1716), a drugi problem doveo je Njutna (1642-1727), do pojma izvoda, gotovo u istom vremenskom periodu, mada su radili nezavisno jedan od drugoga. Mnogi matematičari pre Lajbnica su pokušavali da reše problem tangente. Karakteristično za njih je to, da su sadržali takve analitičke i geometrijske postupke koji pokazuju da u nastojanju rešavanja ovog problema tangente, nužno se rađa pojam izvoda. U takvim pokušajima se često javlja ideja da se tangenta krive linije shvati kao granična sečica kojoj teži sečica krive, kada se jedna od presečnih tačaka beskrajno približava po krivoj, drugoj presečnoj tački. Osnovni problem na koji su prethodnici Lajbnica nailazili, kada su pokušali da reše problem tangente ili kada su ga delimično rešili (kao Dekart za algebarske krive) ležala je u prirodi računa sa beskrajno malim veličinama.

Shvativši duboko značaj i smisao Dekartove promenljive, a pri tom ovladavši zakonitostima računa sa beskonačno malim veličinama, Lajbnicu je definitivno pošlo za rukom da reši problem tangente uvodedi pojam izvoda. (*Nova Methodus pro maximus itenigue tangetibus et singulare pro illis calculi genus 1684)*.

Dok se Lajbnic bavio problemom tangente, Njutn se bavio problemom brzine koji ga je doveo do pojma izvoda funkcije. U svojoj raspravi *Metod fluxia* i beskrajnih redova, Njutn se najpre bavi rešavanjem problema pronalaženja brzine kretanja u datom trenutku vremena kada je pređeni put poznat kao funkcija vremena. Veličina koja, za njega, neprekidno zavisi od vremena Njutn naziva fluentom (*fluere=tedi*), a brzinu kojom se menja fluenta u toku vremena fluxia (*fluxio=strujanje*). Kao tipičan primer, Njutn uzima put pokretne tačke. Dakle, Njutn je došao do pojma fluksije, odnosno izvoda, studirajudi problem kretanja, što je odigralo značajnu ulogu u razvoju mehanike tokom XVII i XVIII veka.

#### <span id="page-45-0"></span>**Priraštaj funkcije**

Posmatrajmo (neprekidnu) krivu u  $xOy$  ravni (Slika 16), zadatu jednačinom  $y = f(x)$ . Neka je  $M_0(x_0, y_0)$  proizvoljna fiksirana tačka na toj krivoj . Da bismo definisali pojam tangente date krive u tački  $M_0$ , posmatrajmo još jednu tačku  $M(x, y)$  te krive, različitu od  $M_0$ . Pravu  $MM<sub>0</sub>$  zvaćemo sečicom date krive. Nagib te krive, određen je njenim koeficijentom pravca koji je jednak:

$$
tg\alpha = k = \frac{y - y_0}{x - x_0} \tag{3.1}
$$

Ugao  $\alpha$  je ugao koji zaklapa sečica sa pozitivnim delom  $x$  ose (ugao se meri u pozitivnom smeru). Izraz u imeniocu ovog razlomka označavaćemo sa  $\Delta x$  i zvaćemo priraštaj nezavisne promenljive:  $\Delta x = x - x_0$ , a izraz u brojiocu označavaćemo sa  $\Delta y$  ili  $\Delta f(x)$  i zvaćemo priraštaj zavisno promenljive, odnosno **priraštajem funkcije**  $f$  u tački  $x_0$ , generisanim priraštajem  $\Delta x$ :

$$
\Delta f(x) = f(x) - f(x_0) = f(x_0 + \Delta x) - f(x_0)
$$
\n(3.2)

tj. koeficijent pravca sečice je količnik priraštaja funkcije i priraštaja nezavisno promenljive.

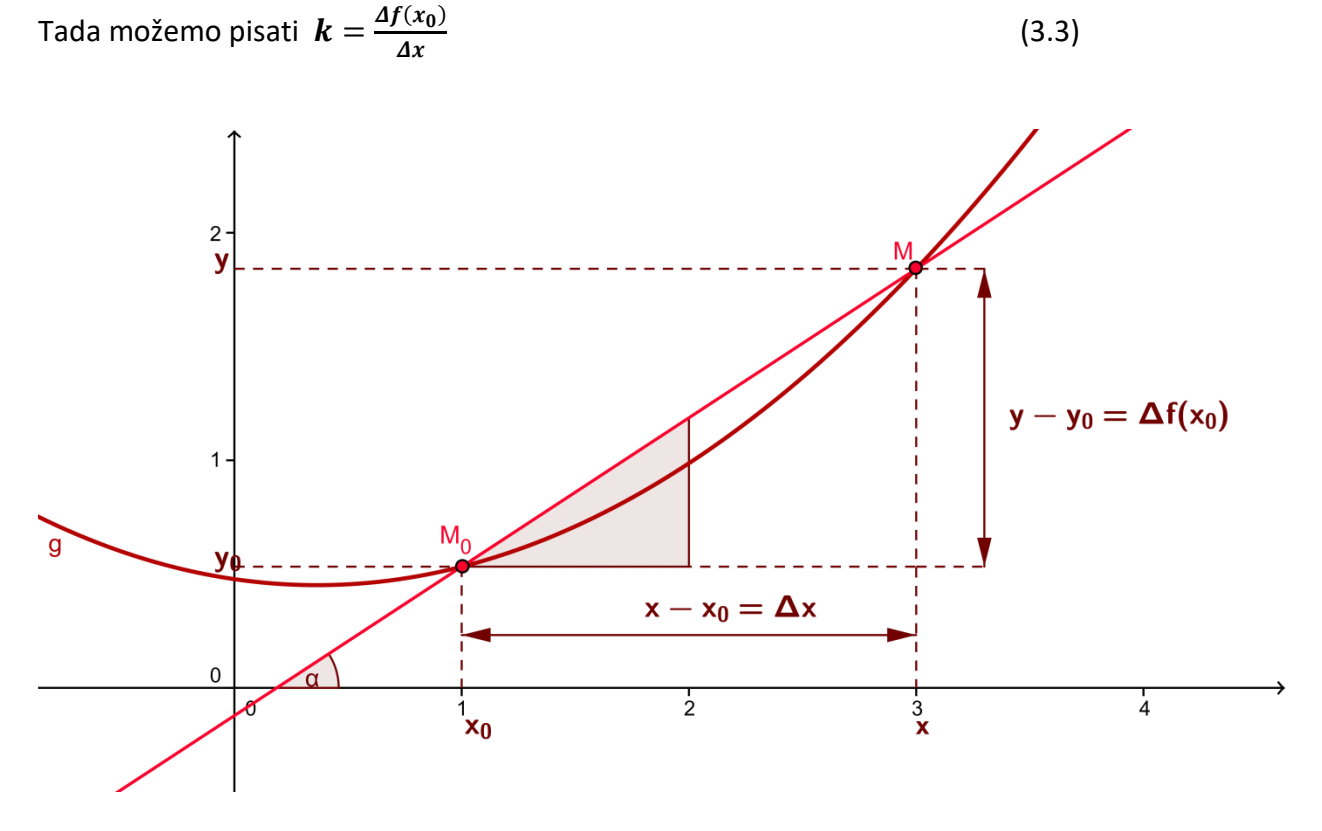

*Slika 16. Priraštaj funkcije*

#### <span id="page-46-0"></span>**Pojam izvoda funkcije u tački**

Neka je funkcija  $f$  definisana na nekom podskupu  $A$  skupa realnih brojeva, sa vrednostima u ℝ, tj. neka  $f: A \to \mathbb{R}$  i neka tačka  $x_0$  pripada skupu A zajedno sa nekom svojom okolinom  $(x_0 - \delta, x_0 + \delta) \subset A$ . Označimo sa  $\Delta x = x - x_0$   $(x \in A)$  priraštaj nezavisno promenljive i sa  $\varDelta \bm{y} = \varDelta \bm{f}(\bm{x}_0) = \bm{f}(\bm{x}_0 + \varDelta \bm{x}) - \bm{f}(\bm{x}_0)$  odgovarajući priraštaj funkcije  $\bm{f}$ .

**Definicija 1.** Ako postoji (konačna) granična vrednost

$$
lim_{\Delta x \to 0} \frac{\Delta y}{\Delta x} = lim_{\Delta x \to 0} \frac{f(x_0 + \Delta x) - f(x_0)}{\Delta x},
$$
 (3.4)

onda kažemo da je funkcija f **diferencijabilana u tački**  $x_0$ , a taj limes nazivamo **izvodom** funkcije  $f$  u tački  $x_0$  i označavamo sa

$$
y'(x_0) = f'(x_0) = lim_{\Delta x \to 0} \frac{f(x_0 + \Delta x) - f(x_0)}{\Delta x}
$$
 (3.5)

#### <span id="page-47-0"></span>**Tangenta funkcije**

Pretpostavimo sada da se tačka  $M$ , ostajući na datoj funkciji, približava tački  $M_0$ . Zbog pretpostavke o neprekidnosti funkcije  $y = f(x)$ , to znači da x teži  $x_0$  i y teži  $y_0$ , tj. da priraštaji  $\varDelta x$  i  $\varDelta f(x)$  teže nuli. Ako pri tome postoji granični položaj sečice  $\pmb{M}\pmb{M_0}$ , tj. ako izraz  $\pmb{k}=\frac{\varDelta f(x_0)}{\varDelta x}$ Δ teži nekoj određenoj vrednosti  $k_0 = t g \alpha_0$ , taj granični položaj nazvaćemo **tangentom grafika funkcije**  $y = f(x)$  u tački  $M_0$ (Slika 17.). Dakle, koeficijent pravca tangent u tački  $x_0$ :

$$
tg \alpha = k_0 = lim_{x \to x_0} \frac{f(x) - f(x_0)}{x - x_0} = lim_{x \to x_0} \frac{\Delta f(x_0)}{\Delta x}, \quad (3.6)
$$

pretstavlja *izvod funkcije f u tački*  $x_0$ *.* Tu graničnu vrednost označavaćemo sa  $y'(x_0)$  ili  $f'(x_0)$ . Ako ona postoji (i konačna je), tangenta krive  $y = f(x)$  u tački  $M_0$  imaće jednačinu

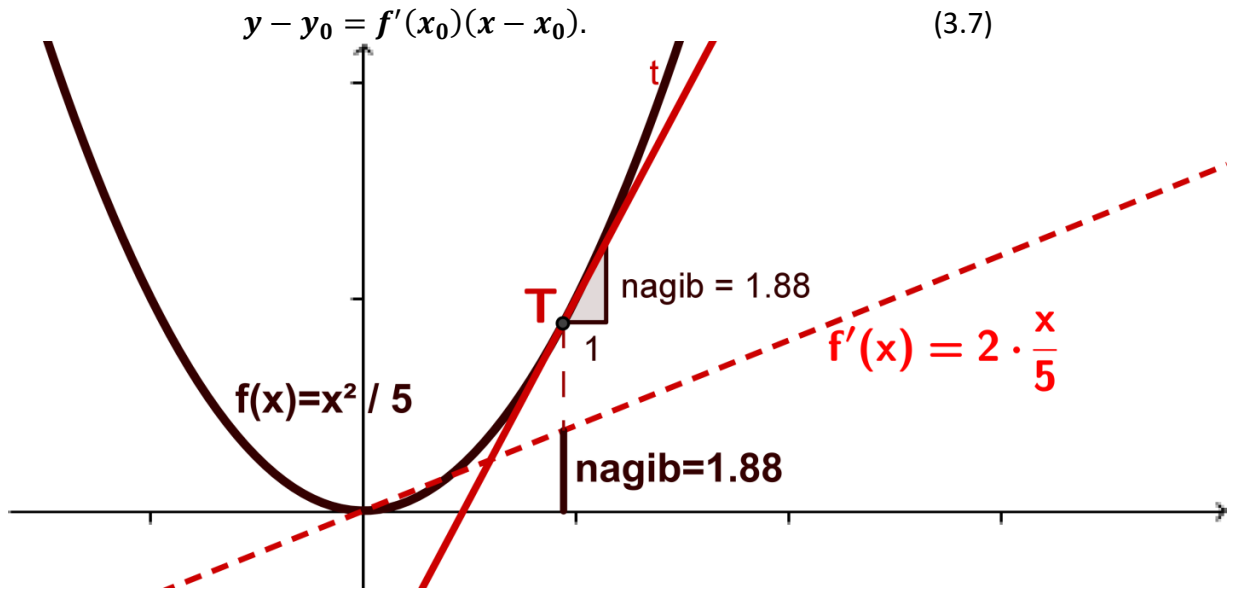

<span id="page-47-1"></span>*Slika 17. Tangenta grafika funkcije f u tački T, nagib tangente, izvod funkcije*

### **Brzina tačke**

Neka se tačka kreće po pravoj, u istom smeru, tako da je jednačinom  $s = f(t)$  data zavisnost pređenog puta od početne tačke A. U trenutku t neka se tačka nalazi u položaju M, a u trenutku  $t + \Delta t$ u položaju N. Pređeni put do trenutka  $t$  je  $f(t)$ , a do trenutka  $t + \Delta t$  je  $f(t + \Delta t)$  (Slika 18.).

Srednja brzina  $V_{sr}$  na putu  $MN$  je jednaka

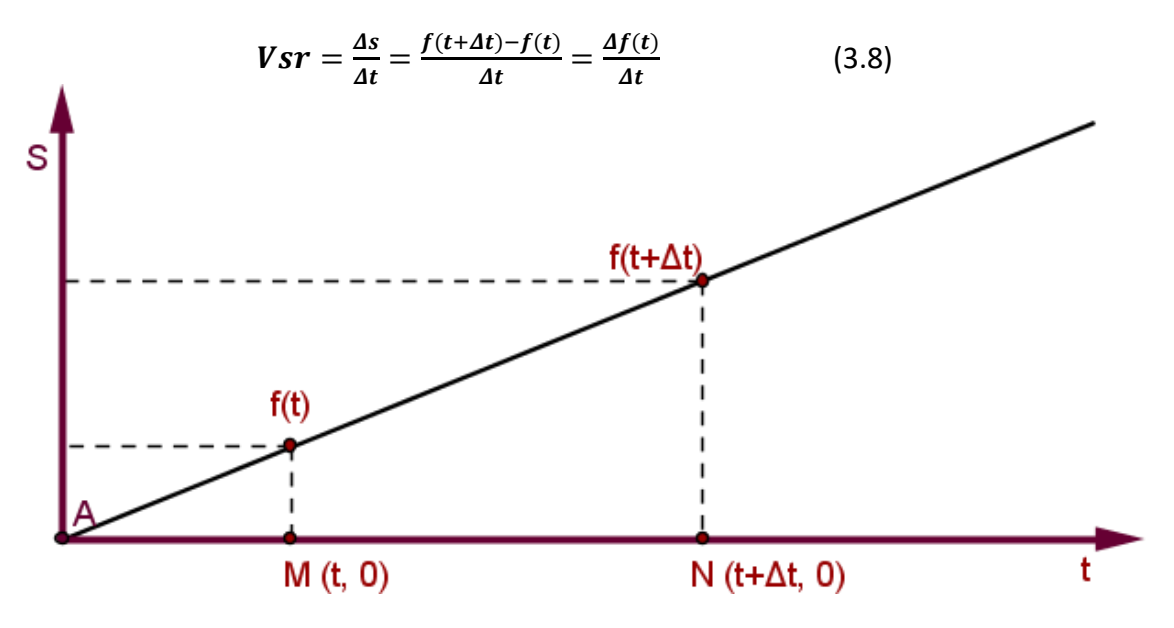

*slika 18. Zavisnost puta od vremena*

Ako priraštaj vremena  $\Delta t$  teži nuli, ta srednja brzina može imati određenu graničnu vrednost koju nazivamo **brzinom** kretanja materijalne tačke u **trenutku .**

$$
Vt = \lim_{\Delta t \to 0} \frac{f(t + \Delta t) - f(t)}{\Delta t}
$$
 (3.9)

Dakle, trenutna brzina je granična vrednost količnika promene puta i promene vremena, kada ta promena vremna teži nuli. Na ovom mestu možemo uočiti sličnost ove definicije sa prethodnom definicijom tangente u tački tj sa definicijom izvoda funkcije u tački.

## <span id="page-48-0"></span>**Neprekidnost funkcije**

Funkcija f je neprekidna u  $x_0$  ako i samo ako važi:

$$
\lim_{x \to x_0} f(x) = f(x_0) \tag{3.10}
$$

Na drugi način zapisano,

$$
\lim_{\Delta x \to 0} \Delta f(x_0) = \lim_{\Delta x \to 0} [f(x_0 + \Delta x) - f(x_0)] = 0 \tag{3.11}
$$

Navedeni uslov je očigledno neophodan da bi mogla da postoji (konačna) granična vrednost  $\Delta f(x_0)$  $\frac{d \langle \lambda \bm{0} \rangle}{dx}$ koja definiše izvod funkcije  $f$  u tački  $x_0$ . Na taj način, važi:

Teorema 1. Ako je funkcija  $f$  diferencijabilna (ima izvod) u tački  $x_0$ , tada je ona neprekidna u toj tački.

Razmotrimo naredni primer:

Posmatrajmo (Slika 19.) jednu neprekidnu funkciju i drugu prekidnu, koja ima prekid prve vrste u tački  $x_0$ . Zatim pogledajmo nagib pravca tangente u tački  $x_0$  prekidne i neprekidne funkcije. Primedujemo da prekidna funkcija ima dve različite tangente u jednoj tački, što zapravo znači da ne postoji izvod funkcije u toj tački.

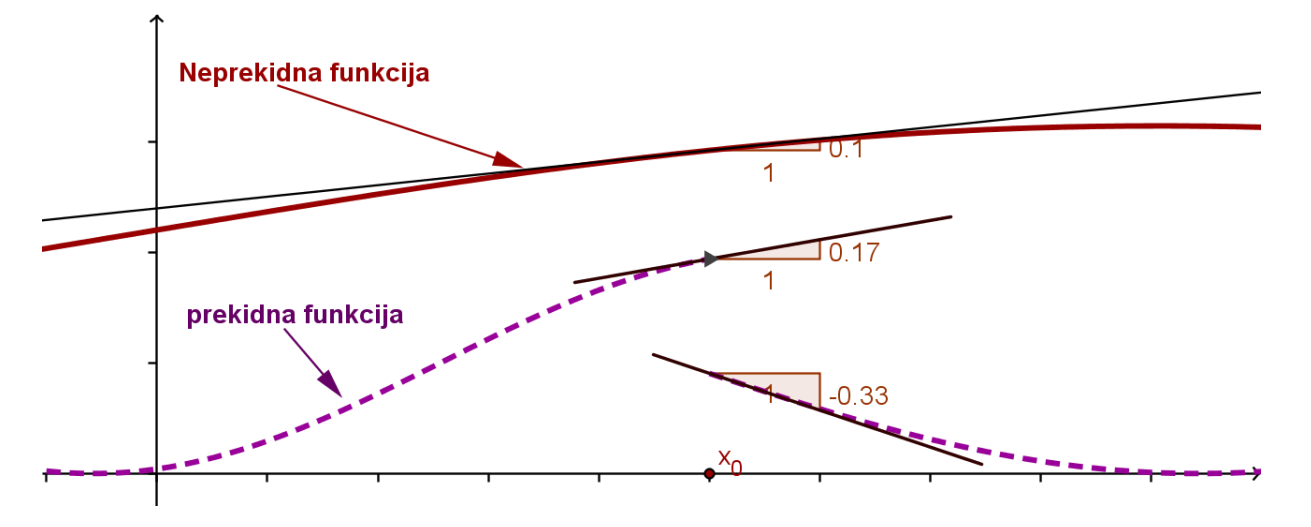

*Slika 19. Tangente grafika prekidne i neprekidne funkcije u tački* 

Dakle, neprekidnost je neophodan uslov diferencijabilnosti. Da taj uslov nije i dovoljan, pokazuje sledći primer:

Funkcija  $f(x) = |x|$  je neprekidna u  $x_0 = 0$ . Količnik priraštaja funkcije f i argumenta x u toj tački iznosi:

$$
\frac{\Delta f(x_0)}{\Delta x} = \frac{|\Delta x|}{\Delta x} = \begin{cases} 1 & \text{and } x > 0 \\ -1 & \text{and } x < 0 \end{cases} \tag{3.12}
$$

pa ne postoji njegova granična vrednost kad  $\Delta x \rightarrow 0$ , jer je

$$
\lim_{\Delta x \to +0} \frac{\Delta f(x_0)}{\Delta x} = 1, \lim_{\Delta x \to -0} \frac{\Delta f(x_0)}{\Delta x} = -1
$$
 (3.13)

U prethodnom tekstu prikazan je jedan deo materijala na temu izvod funkcije, dok su ostali materijali dostupni na http://alas.matf.bg.ac.rs/~ml06095/master/1uvodI.HTML

# <span id="page-50-0"></span>**3.2 Način izrade**

Čitava Internet prezentacija pisana je u HTML-u primenom CSS-a. Gotovo svaka stranica sadrži deo kreiran u Geogebri. Dokumenti kreirani u Geogebri prilikom čuvanja pripremljeni su za implementiranje u HTML stranicu. Zapravo svi ggb dokumenti pretvoreni su u geogebra aplete, koji su postali sastavni deo HTML stranice[11], [14]. Prednost Geogebre je u tome što se navedene radnje mogu izvršiti na vrlo jednostavan način i ne zahtevajudi previše vremena. Ovakav načina prikazivanja matematičkog sadržaja omogućava uspostavljanje komunikacije između teksta navedenog na HTML stranici i sadržaja apleta putem HTML elementa *button*. Elementom *button* mogude je prikazati objekat, sakriti objekat, prikazati tekst, promeniti boju, pokrenuti animaciju i niz drugih opcija koje materijal čine interaktivnim.

#### <span id="page-50-1"></span>**Kreiranje apleta**

Kao što je već pomenuto programski paket Geogebra nam omogućava relativno jednostavno kreiranje apleta koji mogu HTML stranice učiniti interaktivnim. Potrebno je krairati materijal primenom softvera geogebra, a zatim izabrati *Datoteka->Izvoz->Dinamički crtež kao Web stranica,* kao što je prikazano na slici 20.

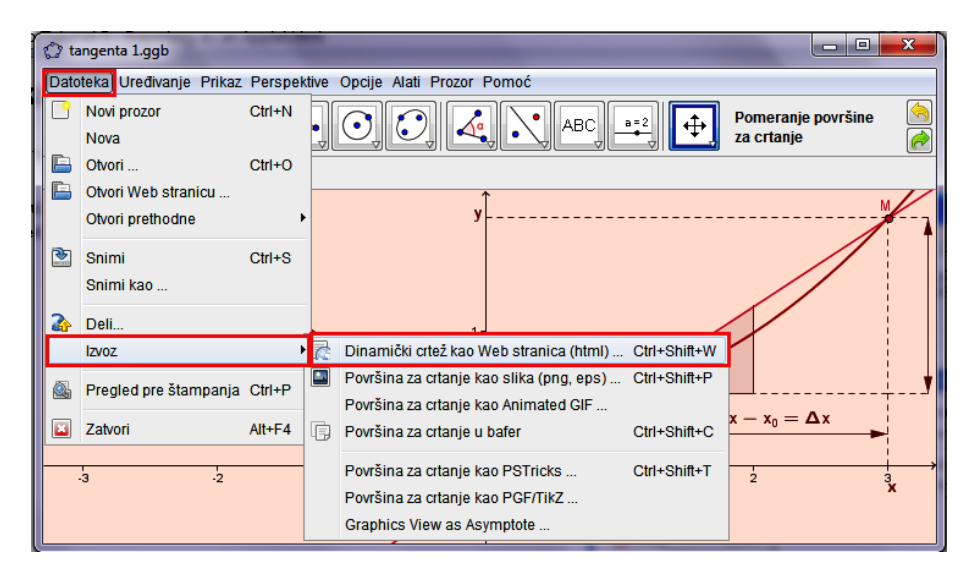

*Slika 20. Prikaz ggb prozora prilikom izbora opcije za kreiranje HTML stranice*

Prilikom izbora opcije *Dinamički crtež kao Web stranica* poželjno je smanjiti veličinu radnog prozora na veličinu u kojoj želimo da bude prikazan kreirani Geogebra dokument. Takođe treba obratiti pažnju i na algebrski prikaz kreiranog dokumenta, ukoliko ne želimo da on bude prikazan prilikom prikazivanja apleta, potrebno ga je isključiti. Nakon izbora opcije *Dinamički crtež kao Web stranica,* otvara se prozor koji nudi razna podešavanja ggb apleta. Izgled navedenog prozora može se videti na slici 21. Prikazani prozor nudi opcije podešavanja naslova apleta, kao i teksta iznad i ispod konstrukcije. Takođe na samom vrhu prozora uočavaju se dva taba, *Upload to GeoGebraTube* i drugi *Izvoz kao Web stranica* (Slika 21). Prvi tab nudi opciju deljenja vlastite konstrukcije sa korisnicima GeoGebra Tube, dok drugi tab omogućava kreiranje HTML stranice.

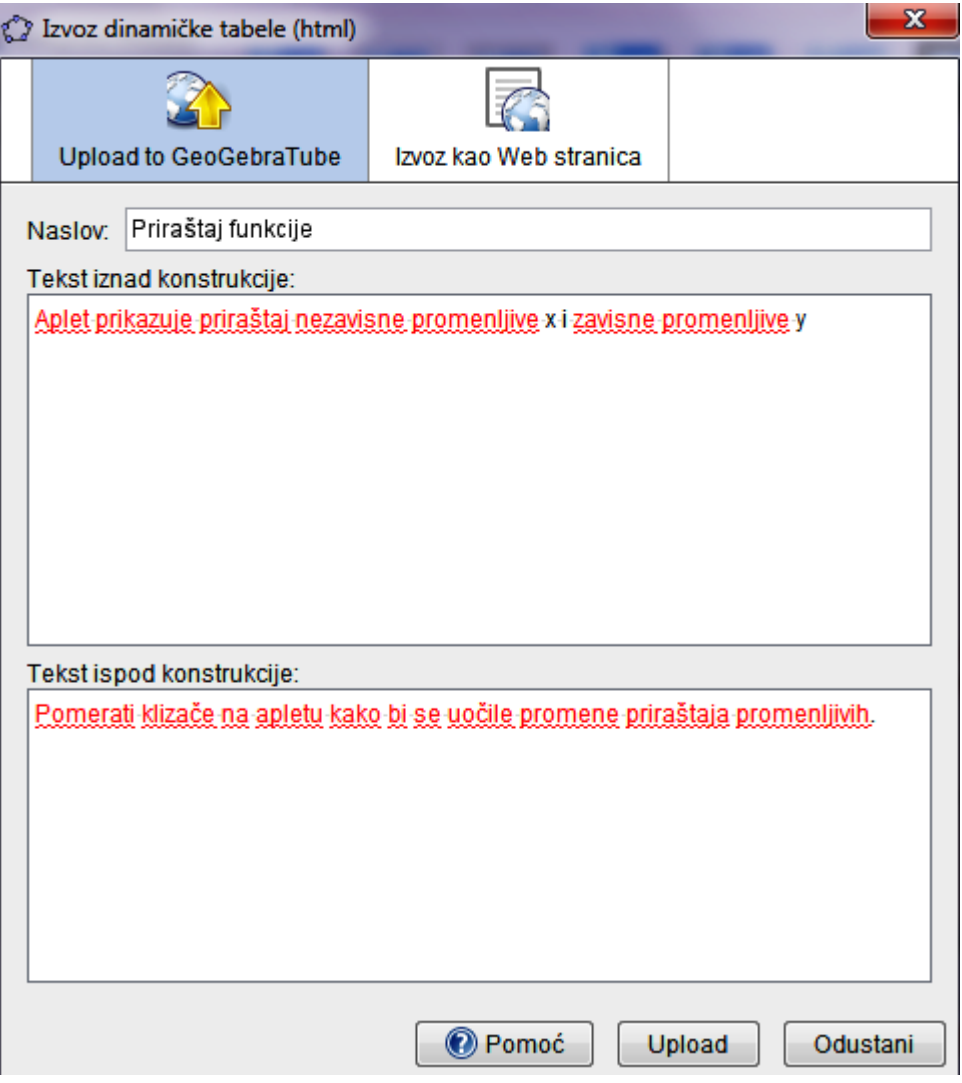

*Slika 21*. *Podešavanja prilikom kreiranja HTML stranice*

Nakon klika na opciju *Izvoz kao Web stranica, otvara se prozor prikazan* na slici 22., koji izborom opcije *napredno* omogudava podešavanje niza opcija apleta. Opcije se odnose na funkcionalnost i korisnički interfejs. Jednostavnim čekiranjem može se omoguditi desni klik na apletu, pomranje oznaka, prikaz ikone za vradanje konstrukcije na početak, takođe na isti način se može podesiti i korisnički interfejs koji se odnosi na prikaz trake sa menijima, alatima, prikaz polja za unos, omogućavanje snimanja, štampanja i naredbe *undo* kao i na mogućnost promene veličine prozora. Takođe, postoji mogućnost eksplicitnog navođenja dimenzija koje će imati aplet prilikom pokretanja (Slika 22.). U desnom delu prozora nalazi se padajući meni Datoteka sa opcijama *HTML, bafer HTML i bafer Moodle*. Prva opcija HTML omogućava kreiranje HTML stranice na kojoj će se nalaziti ggb aplet, druga opcija bafer HTML nam omogućava kreiranje HTML koda koji se odnosi na sam aplet i koji je moguće implementirati u prozvoljnu HTML stranicu naredbom *paste.* Izborom opcije *bafer Moodle* kao i u drugoj opciji pruža se mogućnost implemetiranja ggb apleta u Moodle stranicu jednostavnom naredbom *paste* primenjenoj na odgovarajudem mestu u kodu Moodle stranice.

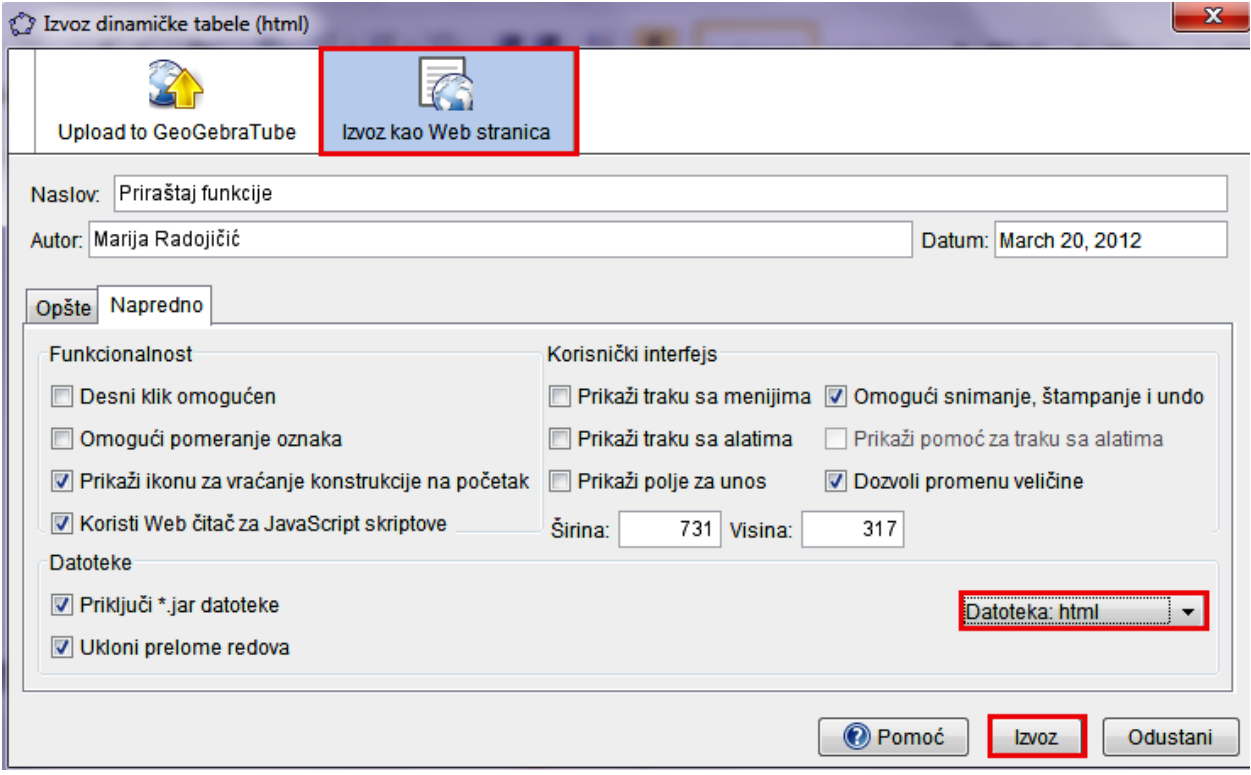

*Slika 22. Podešavanja apleta*

Nakon navedenih podešavanja, ostaje još samo da se klikom na dugme *izvoz* završi proces kreiranja ggb apleta. Klikom da dugme, pored .HTML dokumenta kreirade se i .ggb dokument kao i nekoliko .jar dokumenata. Ukoliko je prilikom podešavanja izabrana opcija Datoteka: HTML, kao na slici 22, kreiraće se HTML stranica, koja će u sebi sadržati naredni kod:

```
<applet name="ggbApplet" code="geogebra.GeoGebraApplet" 
archive="geogebra.jar"
       codebase="./"
       width="432" height="248" MAYSCRIPT>
       <param name="filename" value="Perirastaj.ggb"/>
       <param name="java_arguments" value="-Xmx512m" />
       <param name="cache_archive" value="geogebra.jar, 
geogebra_main.jar, 
          geogebra_gui.jar, geogebra_cas.jar, geogebra_export.jar, 
          geogebra_properties.jar" />
       <param name="cache_version" value="3.2.33.1, 3.2.33.1, 
3.2.33.1, 
          3.2.33.1, 3.2.33.1, 3.2.33.1" />
       <param name="framePossible" value="false" />
       <param name="showResetIcon" value="true" />
       <param name="showAnimationButton" value="true" />
       <param name="enableLabelDrags" value="false" />
       <param name="showMenuBar" value="false" />
       <param name="showToolBar" value="false" />
       <param name="showToolBarHelp" value="false" />
       <param name="showAlgebraInput" value="false" />
Sorry, the GeoGebra Applet could not be started. Please make sure that 
Java 1.4.2 (or later) is installed and active in your browser 
(<a href="http://java.sun.com/getjava">Click here to install Java 
now</math> <math>(a)</math></applet>
Navedeni kod je moguće menjati u nekom od tekstualnih editora. Jednostavnim izmenama
```
parametara *true* i *false* mogu se postidi izmene koje su postavljene prilkom kreiranja apleta.

## <span id="page-53-0"></span>**Kreiranje dugmeta**

Prilikom kreiranja materijala na temu izvod funkcije posebna pažnja posvećena je uspostavljanju interaktivnosti prikaza. Tome su svakako doprineli ggb apleti ali takođe značajnu ulogu ima i HTML dugme. Na gotovo svakoj kreiranoj stranici nalzi se nekoliko dugmadi koja uspostavljaju vezu između teksta na HTML stranici i prikaza na apletu. Kod za dugme korišćeno u izradi ovih materijala ne razlikuje se u mnogome od koda dugmeta koje sadrže stranice koje nemaju u sebi ggb aplete. Naredni kod prikazuje dugme za resetovanje apleta:

```
<input type="button" value="Reset" onclick="document.applets[0].reset();">
```
Može se desiti da na jednoj stranici ima više apleta, pa je potrebno precizirati na koji se aplet odnosi naredba, što se uspostavlja brojem u uglastoj zagradi, gde je prvi aplet na stranici označen brojem 0. Takođe, važno je napomenuti da jedno dugme može izvršiti više promena na apletu. U narednom delu rada (Tabela 2.) data je tabela sa naredbama koje se često koriste pri uspostavljanju interaktivnosti između teksta na HTML stranici i ggb apleta.

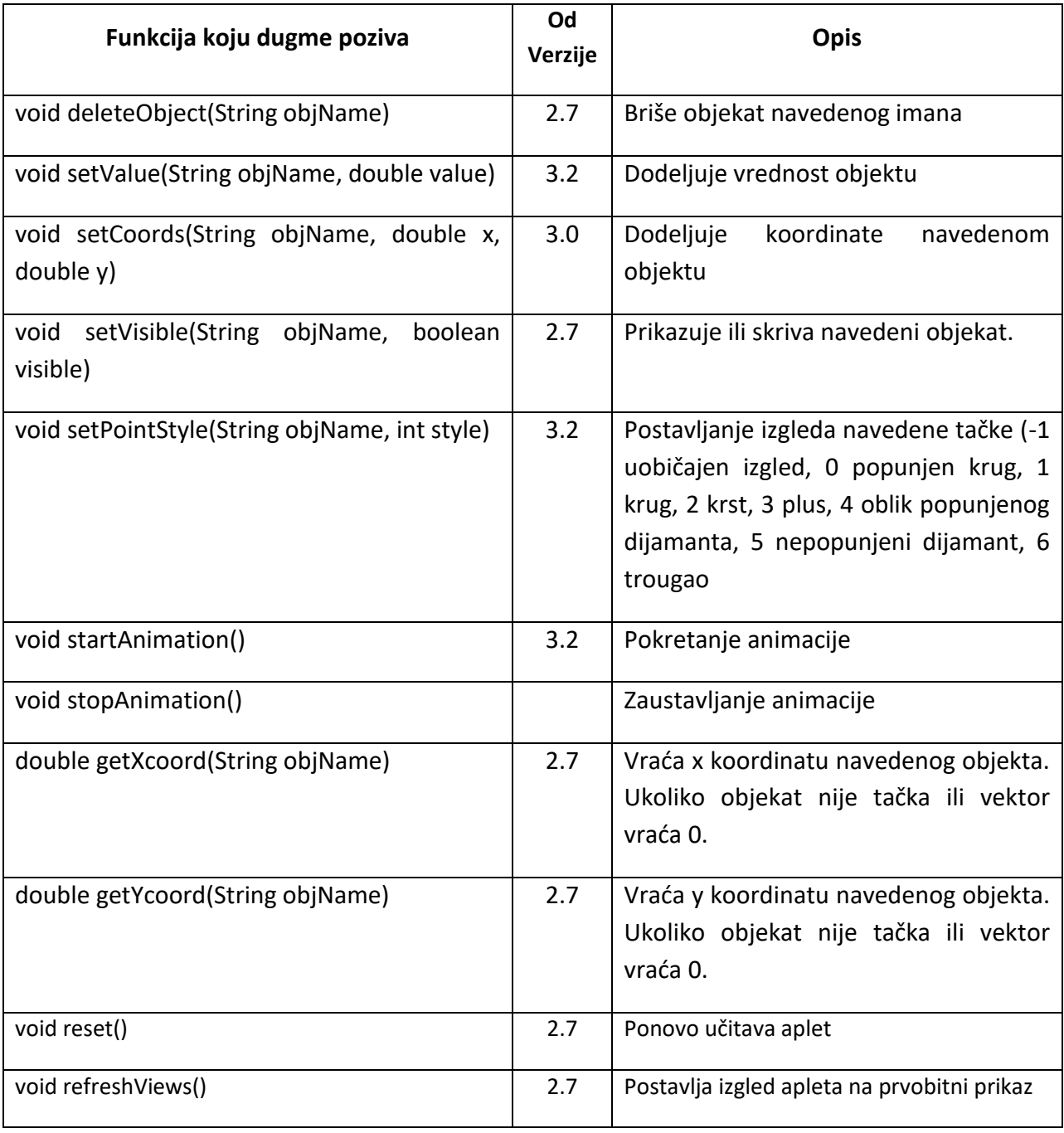

#### *Tabela 2. Spisak često korišdenih naredbi dugmeta*

Primer: Na narednom primeru biće prikazana stranica *[\(http://alas.matf.bg.ac.rs/~ml06095/master/2tangenta.HTML\)](http://alas.matf.bg.ac.rs/~ml06095/master/2tangenta.html) priraštaj funkcije* pre pritiska na dugmad (Slika 23.) i nakon pritiska na dugmad (Slika 24.).

/master/2tangenta.html

#### Priraštaj funkcije

Posmatrajmo (neprekidnu)  $|$ krivu  $|$ u  $xOy$  ravni, zadatu jednačinom  $y = f(x)$ . Neka je  $M_0(x_0, y_0)$  proizvoljna fiksirana  $|$ tačka  $|$ na toj krivoj .Da bismo definisali pojam tangente date krive u tački  $M_0$ , posmatrajmo još jednu tačku  $\big\lceil M(x,y) \big\rceil$ te krive, različitu od  $M_0$ .  $\big\lceil$  Pravu  $\big\lceil MM_0 \big\rceil$ zvaćemo sečicom date krive.  $\big\lceil$  Nagib  $\big\rceil$  te krive, određen je njenim koeficijentom pravca koji je jednak:

$$
\operatorname{tg} \alpha = k = \frac{y - y_0}{x - x_0}
$$

Prikaži ugao alfa

Ako uzmemo u obzir da  $\boxed{\mathbf{j}\mathbf{e}\parallel y_0=f(x_0) \mathbf{i}\parallel \mathbf{y}=\mathbf{f}(\mathbf{x})\parallel}$ , prethodnu formulu možemo napisati u obliku

$$
k=\frac{f(x)-f(x_0)}{x-x_0}
$$

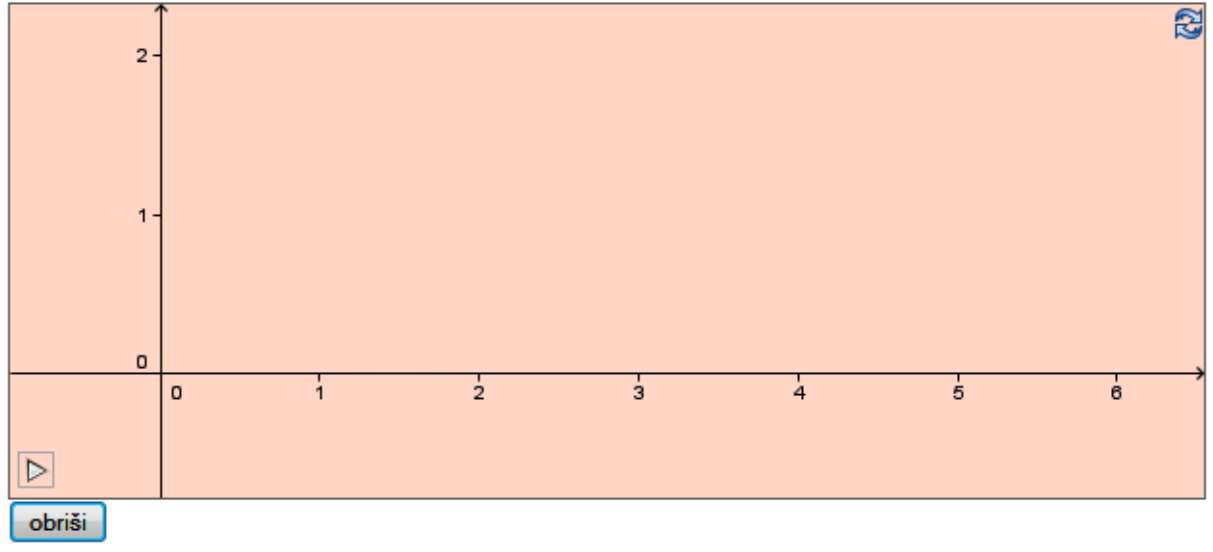

Izraz u imeniocu ovog razlomka označavaćemo sa  $\Delta x$  i zvaćemo priraštajem nezavisne primenljive:  $\Delta x = x - x_0$ , a izraz u brojiocu označavaćemo sa  $\Delta y$  ili  $\Delta f(x)$  i zvaćemo priraštajem zavisno promenljive odnosno priraštajem funkcije f u tački  $x_0$ , generisanim priraštajem  $\Delta x$ :

*Slika 23. Izgled jedne stranice interaktivnih materijala pre klika na dugme*

Na početku, stranica izgleda kao na prethodnoj slici. Nakon klika na dugme *kriva* pojaviće se kriva u delu predviđenom za aplet, zatim klikom na naredna dugmad pojavljivaće se tačke  $M_0$ i M, prava MM0, nagib, ugao alfa, vrednost funkcije u tački  $x_0$  i x i na kraju priraštaj nezavisne promenljive i priraštaj zavisne promenljive. Aplet sada izgleda ovako:

#### Priraštaj funkcije

Posmatrajmo (neprekidnu) | krivu | u  $xOy$  ravni, zadatu jednačinom  $y = f(x)$ . Neka je  $M_0(x_0, y_0)$  proizvoljna fiksirana  $[$  tačka $\,$   $]$ na toj krivoj .Da bismo definisali pojam tangente date krive u tački  $M_0$ , posmatrajmo još jednu tačku  $\mid M(x, y)$  te krive, različitu od  $M_0$ .  $\mid$  Pravu  $\mid MM_0$  zvaćemo sečicom date krive.  $\mid$  Nagib  $\mid$  te krive, određen je njenim koeficijentom pravca koji je jednak:

$$
\operatorname{tg} \alpha = k = \frac{y - y_0}{x - x_0}
$$

Prikaži ugao alfa

Ako uzmemo u obzir da  $\int$ je  $\int y_0 = f(x_0)$  i  $\int y=f(x)$ , prethodnu formulu možemo napisati u obliku

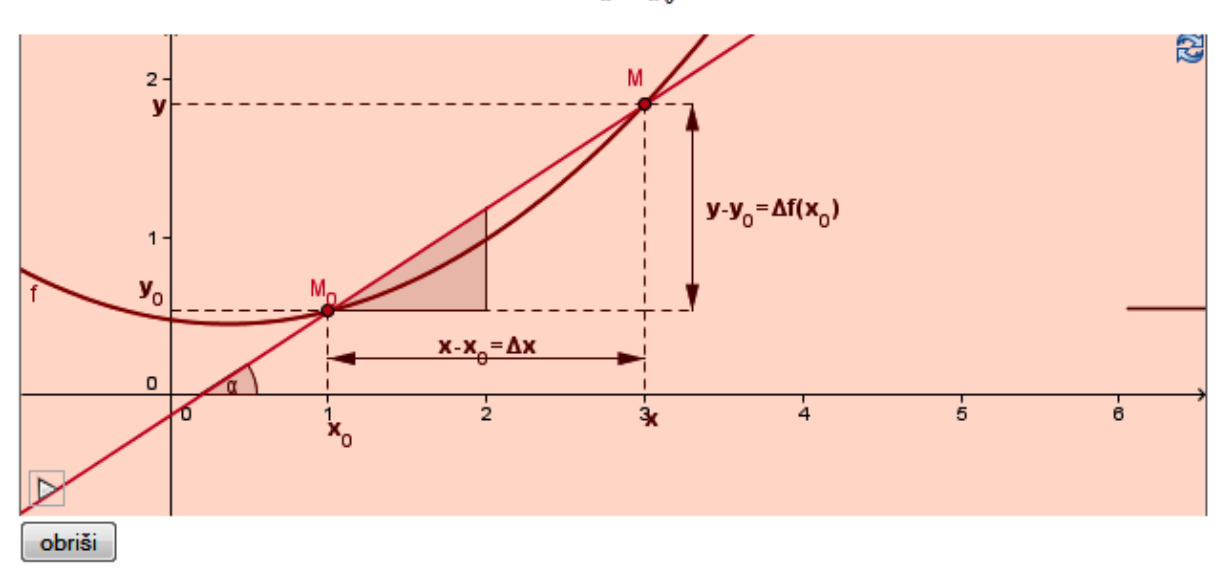

$$
k=\frac{f(x)-f(x_0)}{x-x_0}
$$

Izraz u imeniocu ovog razlomka označavaćemo sa  $\Delta x$  i zvaćemo priraštajem nezavisne primenljive:  $\Delta x = x - x_0$ , a izraz u brojiocu označavaćemo sa  $\Delta y$  ili  $\Delta f(x)$  i zvaćemo **priraštajem zavisno promenljive** odnosno priraštajem funkcije f u tački  $x_0$ , generisanim priraštajem  $\Delta x$ :

#### *Slika 24. Izgled stranice nakon klika na dugmad*

Nakon svakog apleta nalazi se dugme obriši koje briše sve postavljeno na apletu i vraća stanje koje je bilo pre klika na dugme. Kôd za dugme obriši:

```
<inputvalue="obriši" 
onclick="document.ggbApplet.reset();"type="button">
```
Takođe, na ovom apletu može se uočiti naredba *play* koja služi za pokretanje animacije. Animacija se može pokrenuti i dugmetom što će biti pokazano na nekom od narednih primera.

# <span id="page-57-0"></span>**3.3 Izgled prezentacije**

Početna strana prezentacije sadrži veze ka materijalima koji se odnose na istaživanje kao i na materijale vezane za izvod funkcije. S obzirom da je pomenuto istraživanje detaljno opisano u prvom poglavlju dalji tekst je posveden kreiranim materijalima na temu izvoda funkcije. Na narednoj slici (25.) prikazan je izgled početne stranice prezentacije.

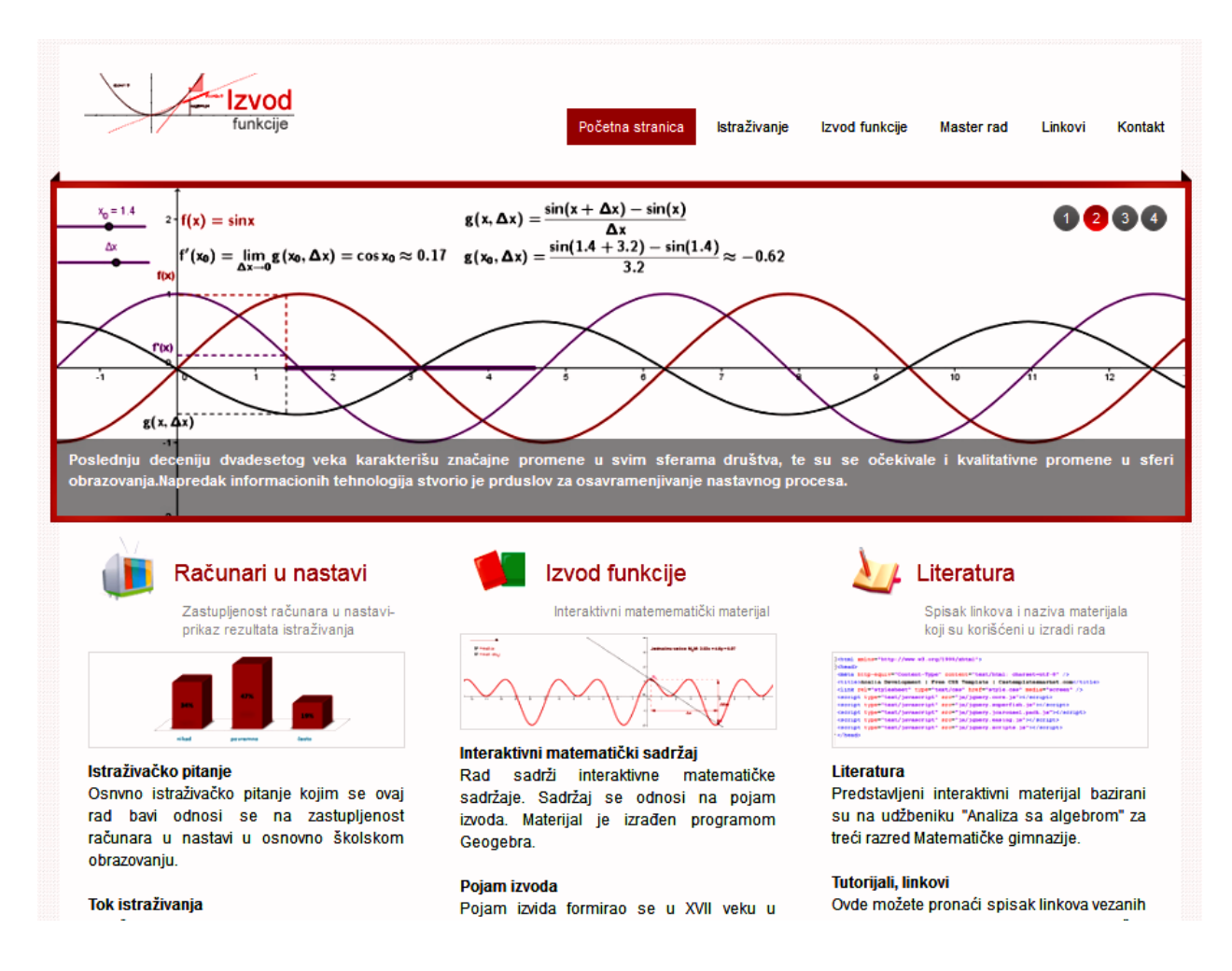

*Slika 25. Početna stranica prezentacije*

Prezentacija sadrži sedamnaest stranica na temu izvod funkcije. Sa početne stranice pristupa se stranici (http://alas.matf.bg.ac.rs/~ml06095/master/1uvodI.HTML) koja sadrži osvrt na istorijski razvoj izvoda funkcije, takođe na ovoj stranici nalaze se veze prema ostalim

stranicama iz ove obalsti. Sadržaj stranica oslanja se na udžbenik za treći razred gimanazije[7]. Prilikom izrade insistirano je na interaktivnosti kako bi navedeni materijal bio što interesanrniji i razumljiviji čitaocima. Kreirane stranice imaju za cilj da prikažu jedan, novi, drugačiji vid prezentovanja matematičkog sadržaja. Važno je napomenuti da trenutni prikaz stranica na pomenutoj adresi predstavlja samo jednu verziju koja svakako zahteva doradu po pitanju sadržaja, a i kada je reč o samom izgledu. Premda, pisani tekst nije najbolji način za opis izgleda prezentacije u daljem tekstu biće prikazan samo deo jedne stranice koja prezentuje izvod funkcije  $\ln x$ , (Slika 26.) a, ostali materijali mogu se pogledati na pomenutoj adresi.

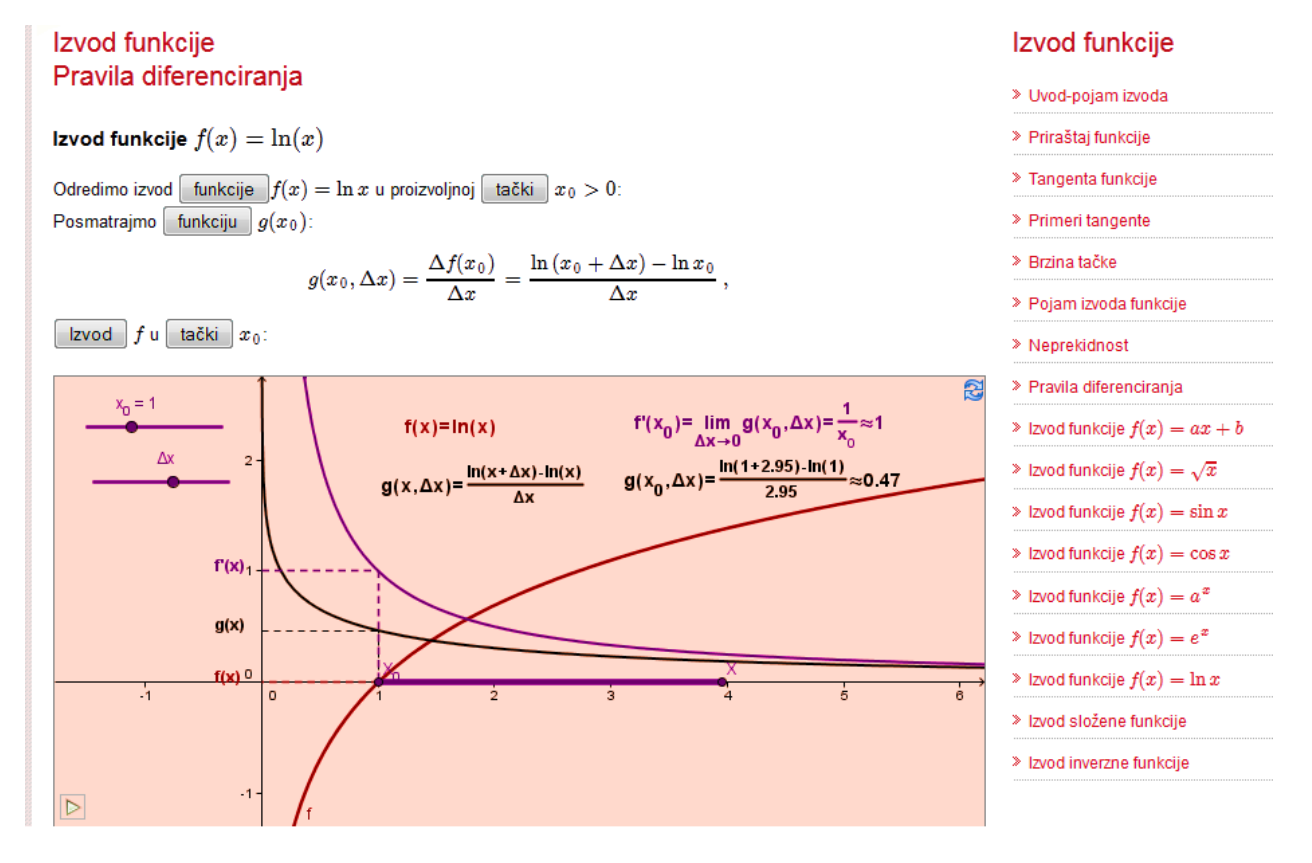

*Slika 26. Prikaz stranice na kojoj je prikazan izvod funkcije* 

Na levoj strani prozora nalaze se klizači koji omogućavaju korisniku da sagleda promene na grafiku prilikom promene parametara. Ideja je da učenik čitajući ovakav tekst sam eksperimentiše uočavajudi zavisnost promena na apletu što ima za cilj bolje razumevanje prikazanog sadržaja. U daljem tekstu ove stranice nalazi se izvedena formula za prvi izvod funkcije  $\ln x$ .

## <span id="page-59-0"></span>**3.4. Prednosti interaktivnog prezentovanja matematičkog sadržaja**

S obzirom da su računari prodrli u sve sfere društva i postali svakodnevnica većine učenika, pri tom imajudi u vidu i činjenicu da interaktivan način prezentovanja sadržaja nije uobičajen, očekuje se da će kreirani materijali zainteresovati učenike [3].

Kao česta prepreka u učenju matematike javlja se nerazumevanje matematičkog teksta. Ideja je da interaktivnim sadržajima učenici postanu aktivni čitaoci teksta, kojima će vizuelnim prikazom pojedinih delova biti objašnjeni pojmovi i omogudeno suštinsko razumevanje sadržaja [2]. Poznato je, da je matematički tekst kod vedine učenika često okarakterisan kao teško čitljiv i nerazumnjiv. Uzroci mogu biti mnogobrojni. Ali svakako jedan od uzroka može biti nerazumevanje simbola i suštinsko nerazumevanje napisanog sadržaja. Ukoliko učenik ne razume recimo kako izgleda neka funkcija na koju se odnosi čitav tekst, on je već na samom početku onemogućen da razume napisani sadržaj. Ideja je da se što je više moguće vizuelizuje matematički tekst, čime bi pojedini sadržaji postali razumljiviji.

Potrebno je učenicima obezbediti alat koji će im omogućiti da svoje matematičke ideje vizuelizuju i testiraju. Time de se kod učenika razvijati želja za istraživanjem i saznavanjem novog. Pretpostavlja se da će ovakav pristup pri učenju matematike zainteresovati učenike što de doprineti dodatnoj mativaciji samih učenka. Na osnovu rezultata istraživanja OECD-a (Organisation for Economic Co-operation and Development) Srbija spada među osam zemalja Sveta čiji se učenici plaše matematike. Moguće je da će novi kreativni pristup smanjiti anksioznost kod učenika vezanu za učenje matematike.

Ovakv pristup u nastavi je još uvek nov i kod nastavnika, a i kod samih učenika. U ovom vremenskom trenutku računari su mnogo bliskiji učenicima nego nastavnicima što je možda i uzrok malog broja interaktivnih sadržaja. Shodno tome očekuje se da će u narednom periodu biti više interaktivnih matematičkih sadržaja. Potrebni su kavalitetni matematički sadržaji koji de učeniku pružiti dovoljno matematičkog znanja, kojima se matematički sadržaj neće banalizovati ved naprotiv materijali koji de doprineti podizanju nastave na viši nivo. Važno je kreirati materijale koji de ispunjavati osnovne metodičke zahteve što de doprineti formiranju učeničkih kompetencija.

Kao još jedna prednost ovakovog načina predstavljanja matematičkih materijala je što učenici prostorno i vremenski nisu vezani za održavanje samog predavanja, što može biti značajno u situacijama kada je učenik sprečen da pohadja predavanja.

U narednom tekstu biće predstavljena interpretacija izvoda funkcije sin x u tački  $x_0$ *(http://alas.matf.bg.ac.rs/~ml06095/master/10izvodsinusa.HTML).* (Slika 27.)

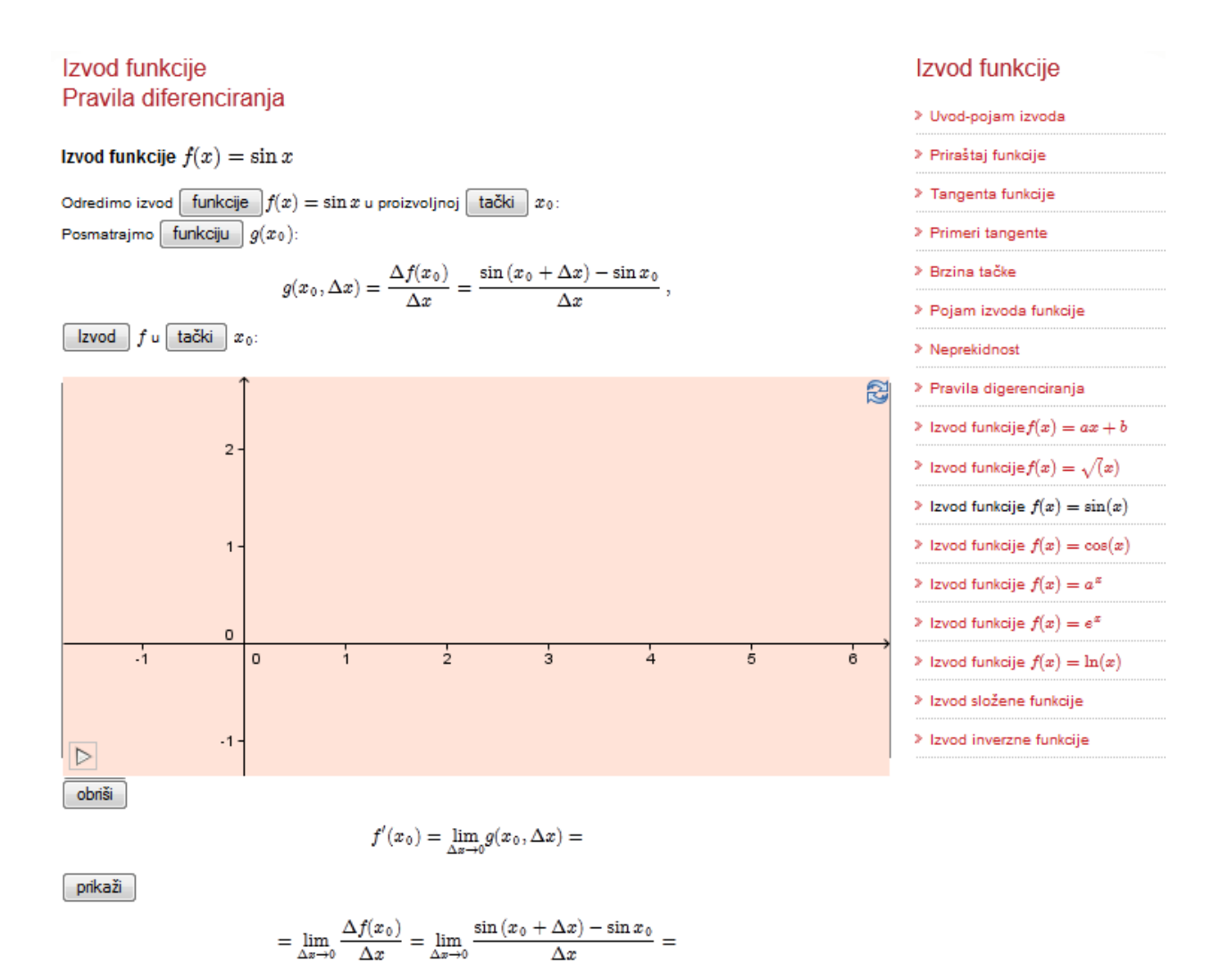

*Slika 27. Prikaz stranice-izvod funkcije* 

Stranica ne sadrži mnogo teksta i na prvi pogled ne poseduje previše informacija. Ideja je bila da se učenici susretnu sa nekim neuobičajenim prezentovanjem matematičkog sadržaja i da se podstakne njihova radoznalost u cilju motivacije. Pretpostavlja se da će učenik imati želju da vidi šta de se desiti nakon klika na dugme, da de nakon toga razumeti prikazani sadržaj i zainteresovati se za dalje praćenje materijala. Nakon klika na prvo dugme koje govori o kojoj funkciji je reč, na označenoj površini iscrtaće se funkcija  $sin x$ . Cilj je da učeniku bude jasno o kojoj funkciji je reč i kako ona zapravo izgleda. Zatim, prateći dalji tekst, učenik klikom na naredno dugme saznaje u kojoj tački posmatramo izvod, pri tom pružajući mu mogućnost da sam menja položaj tačke. Takođe, klikom na navedeno dugme prikazaće se priraštaj nezavisne promenljive, a učenik će biti u mogućnosti da menja vrednost priraštaja i da te promene prati na grafičkom prikazu. Učenik više nije pasivni čitalac, već aktivno učestvuje u prikazu sadržaja, što de doprineti usredsređivanju učeničke pažnje i boljem razumevanju sadržaja. U daljem tekstu od učenika se traži da uoči novu funkciju zadatu jednačinom

$$
g(x_0, \Delta x) = \frac{\Delta f(x_0)}{\Delta x} = \frac{\sin(x_0 + \Delta x) - \sin x_0}{\Delta x},
$$
\n(3.14)

klikom na dugme iscrtava se tražena funkcija. Veliki broj učenika ne može da zamisli kako bi izgledalo grafik date funkcije, bez grafičkog prikaza. Sada učenik ne samo da uočava kako data funkcija izgleda, već je u mogućnosti da menja parametere i prati promene na grafiku. Pored prikazanih funkcija, učeniku se nudi i mogućnost prikazivanja izvoda funkcije sin x,tj funkcija cos x. Učenika sada pred sobom ima aplet koji izgleda ovako (Slika 28.):

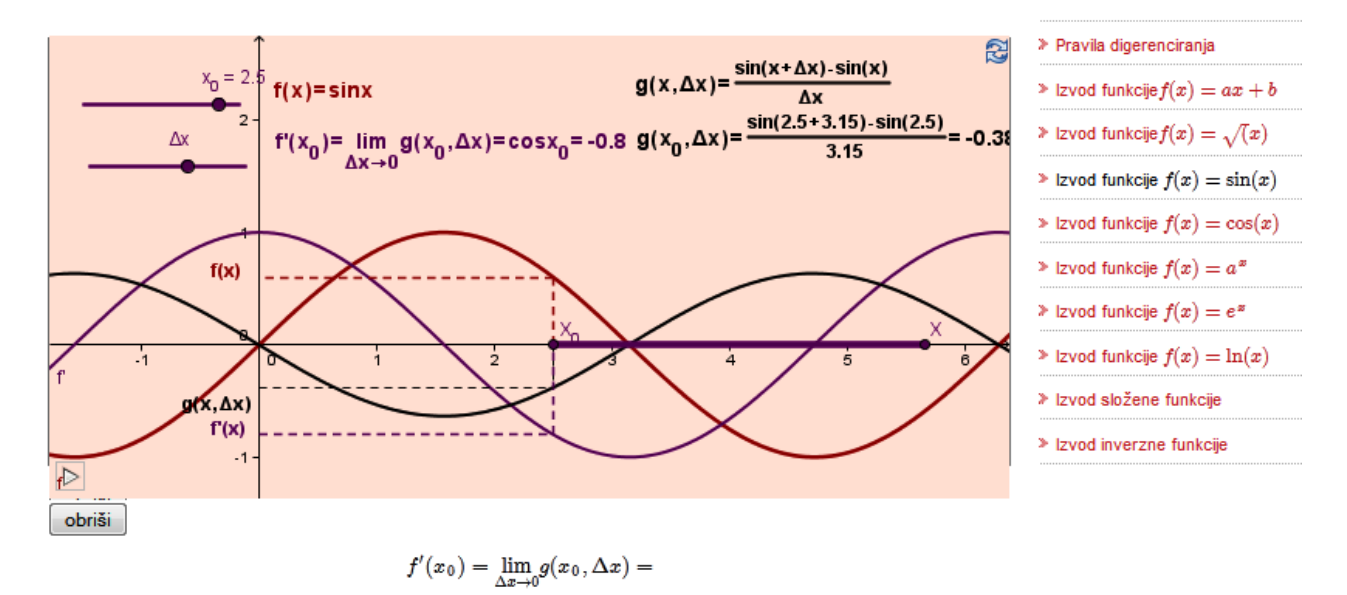

prikaži

$$
= \lim_{\Delta x \to 0} \frac{\Delta f(x_0)}{\Delta x} = \lim_{\Delta x \to 0} \frac{\sin (x_0 + \Delta x) - \sin x_0}{\Delta x} =
$$

$$
= \lim_{\Delta x \to 0} \frac{2 \sin \frac{\Delta x}{2} \cos \frac{2x_0 + \Delta x}{2}}{\Delta x}
$$

Koristeći poznati rezultat  $\lim_{t\to 0}\frac{\sin t}{t}=1$  i neprekidnost kosinusne funkcije, dobijamo da je

$$
f'(x) = \lim_{\Delta x \to 0} \frac{f(x_0 + \Delta x) - f(x)}{\Delta x} = \cos x_0.
$$

#### *Slika 28. Prikaz stranice na kojoj je predstavljen izvod funkcije sinx nakon klika na datu dugmad*

Cilj je da učenik, posmatrajući grafike ove tri funkcije, uvidi njihov odnos i razume propratni matematički zapis. Posmatrajući definiciju izvoda funkcije  $f'(x_0)$ učeniku se pruža mogućnost da manuelno smanjuje vrednosti  $\Delta x$  i prati promene na funkciji  $g(x_0, \Delta x)$ . Takođe, postoji i opcija da učenik pokrene animaciju klikom na dugme *prikaži*, čime će biti demonstriran limes funkcije, tj. Δx će težiti 0 a funkcija  $g(x_0, \Delta x)$  će težiti funkciji cos x.

Ovakvim pristupom učenik je aktivni čitalac kome je omogućeno da sam menja određene parametere, istražuje i eksperimentiše u cilju boljeg razumevanja i prihvatanja matematičkog sadržaja.

Za sada prikazani materijal predstavlja dinamički interpretiran sadržaj iz udžbenika, što je samo jedan od vidova unapređenja nastave. Ideja je da se naprave interaktivni materijali u kojima će značajnije mesto zauzeti metodički pristup, što će, svakako, biti tema nekog od narednih radova.

# ZAKLJUČAK

Obrazovani sistem u našoj zemlji još uvek počiva na tradicionalnoj nastavi, utemeljenoj na plenarnim predavanjima. Učenici su uglavnom samo pasivni slušaoci nastave, a u većini sličajeva tabla i kreda predstavljaju jedina nastavna sredstva. Heuristička nastava je pravi raritet, kao i upotreba informacionih tehnologija u samom nastavnom procesu. Ideja je da se učenici postave u centar obrazovanja i postanu aktivni konzumenti nastavnih sadržaja. Cilj je da se prilagodi nastava potrebama savremenog društva i prezentuje na adekvatan način. Takodje, jedan od ciljeva je da se nastavni materijali učine dostupnim i interesantnim, kao i da se učenicima probudi želja za učenjem, istraživanjem i eksperimentom.

U ovom radu predstavljeno je istraživanje na temu *Zastupljenosti računara u nastavi* koje ukazuje na stavove, potrebe, prepreke i teženje nastavnika i učenika koje se odnose na uvođenje inovacija u nastavni proces upotrebom računara. Takođe, predstavljeni su interaktivni materijali kao i način kreiranja istih, uz poseban osvrt na softver Geogebru koji može postati značajna karika u kreiranju nastavnih sadržaja. Kao što je ved napomenuto, za sada, predstavljeni materijal je zapravo dinamički interpretiran sadržaj udžbenika, dok de u nekom od narednih radova više mesta biti posvećeno metodičkom pristupu. Navedeni interaktivni materijali svakako zahtevaju dodatno unapređivanje po pitanju sadržaja i vizuelnog izgleda.

Interaktivna nastava iziskuje mnogo napora, rada, volje i stručnosti, kao i niz drugih uslova koji čine da inovacije sporo postaju sastavni deo nastavnog procesa. Cilj je da se kreiraju svrsishodni interaktivni sadržaji koji de biti javno dostupni. Potrebno je kreirati kvalitetne matematičke materijale koji će koji će ispunjavati osnovne metodičke kriterijume što će pozitivno uticati na razvijanje učeničkih kompetencija. Svakako, živa reč predavača ne može biti izostaveljena, dok će interaktivni materijali predstavljati jedan novi pristup, koji će doprineti boljem razumevanju nastavnih sadržaja, razvijanju učeničke motivacije i istraživačkog duha.

# LITERATURA

[1] I. Anić, M. Radojičić, A. Arsić, S. Radović, N. Milivojević, J. Milenković, M. Vučićević, *Zastupljenost računara u nastav*i, Simpozijum Matematika i primene. Matematički fakultet, Beograd

[2] K. Choi (2010, May). *[Motivating students in learning mathematics with GeoGebra](http://geogebra.springnote.com/pages/5339977/attachments/3051131)*, Paper will be presented at First Eurasia Meeting of GeoGebra, Istanbul, Turkey.

[3+ S. Hilčenko: *Obrazovni softver kao interaktivno manipulativno i motoričko podsticajno sredstvo u razrednoj nastavi,* Pedagoška stvarnost, 2008, vol. 54, br. 1-2, str. 69-78

[4] J. Hohenwarter, M. Hohenwarter, Z. Lavicza *[Introducing Dynamic Mathematics Software to](http://www.geogebra.org/publications/2009-Hohenwarter_Lavicza_IntroducingDynMathSoft-GeoGebra.pdf)  [Secondary School Teachers: The Case of GeoGebra](http://www.geogebra.org/publications/2009-Hohenwarter_Lavicza_IntroducingDynMathSoft-GeoGebra.pdf)*, Journal of Computers in Mathematics and Science Teaching (2009), 28(2), 135-146

[5] M. Hohenwarter, J. Preiner, (2007*). [Dynamic Mathematics with GeoGebra](http://www.maa.org/joma/Volume7/Hohenwarter/index.html)*. In: Journal for Online Mathematics and its Applications, Volume 7. March 2007. Article ID 1448

[6] D. Joksimović: Poslovna statistika, Megatrend univerzitet primenjenih nauka, Beograd, 2006.

[7] Z. Kadelburg, V. Midid, S. Ognjanovid, *Analiza sa algebrom 3*, trede izdanje, "Krug", Beograd,2003.

[8+ Z. Kadelburg, D. Adnađevid, *Matematička analiza I*, šesto izdanje, Matematički fakultet, Beograd 2003.

[9] R. Karanac, Ž. Papic, R. Vulovic*: Inset pristup unapređivanju profesionalnog delovanja nastavnika za primenu IT,* Zbornik radova

[10] M. Marid, M. Marid, *Izrada hipertekstualno, interaktivnog nastavnog materijala napravljenog korišdenjem paketa GeoGebra*, Stručno naučni skup u organizaciji Društva za informatiku Srbije, Informatika 2011 - 10. maj 2011. Beograd

[11] M. Marid, M. Radojičid, A. Arsid, S. Radovid, *GeoGebra- alat za modelovanje idinamičke konstrukcije*. Simpozijum Matematika i primene. Matematički fakultet, Beograd

[12] F. Marid, *Uvod u Veb i Internet tehnologije* – skripta, Matematički fakultet, Beograd, 2010.

[13] P. Mladenović, *Verovatnoća i statistika*, treće izdanje, Matematički fakultet, Beograd 2003.

[14] R. Pećanac, D. Lambić, M. Marić, *The influence of the use of educational software on the effectiveness of communication models in teaching*. The New Educational Review, Vol. 26, No. 4. pp 60-70 2011.

[15] J. Preiner, (2008) *Introducing dynamic mathematics software to mathematics teachers: The case of GeoGebra.* Salzburg: Faculty of Natural Sciences, Dissertation in Mathematics Education

[16] HTML 4.0 Specification. [http://www.w3.org/TR/1998/REC-HTML40-19980424/](http://www.w3.org/TR/1998/REC-html40-19980424/)

[17] GeoGebra- zvanično uputstvo, Markus Hohenwarter i Judith Hohenwarter, www.geogebra.org

[18] Metodika i komunikacija elektronskog obrazovanja [http://www.carnet.hr/referalni/obrazovni/mkod/komunikacija/vjestine.HTML](http://www.carnet.hr/referalni/obrazovni/mkod/komunikacija/vjestine.html)